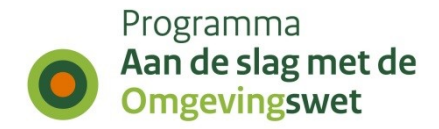

# **(Toepasbare) activiteiten en locaties, in relatie tot toepasbare regels**

Randvoorwaarden om toepasbare regels optimaal in te richten

Versie 1.5 Vastgesteld 12-11-2020

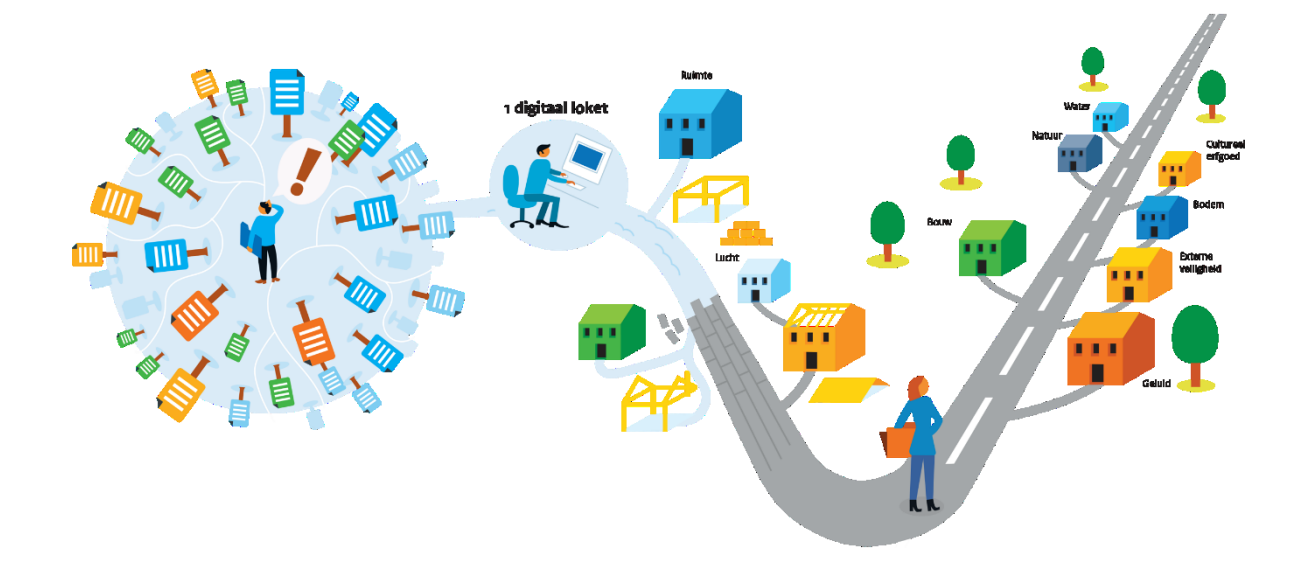

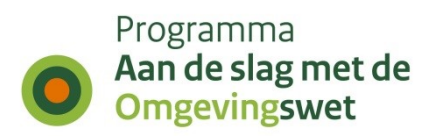

## <span id="page-1-0"></span>**Colofon**

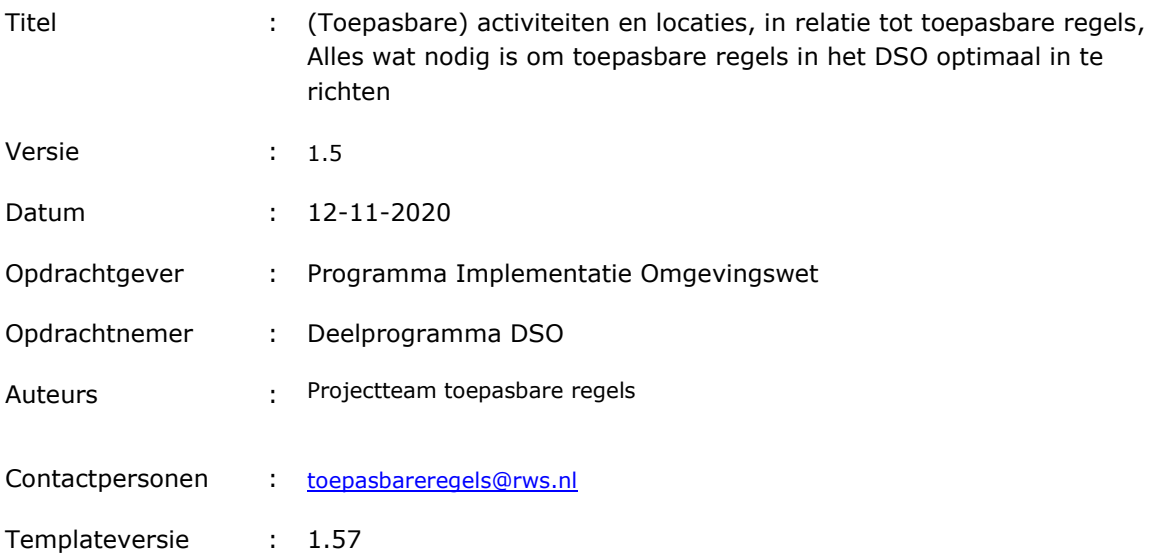

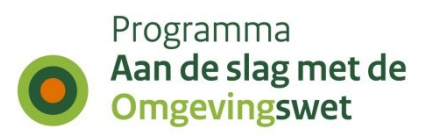

## <span id="page-2-0"></span>**Versiehistorie**

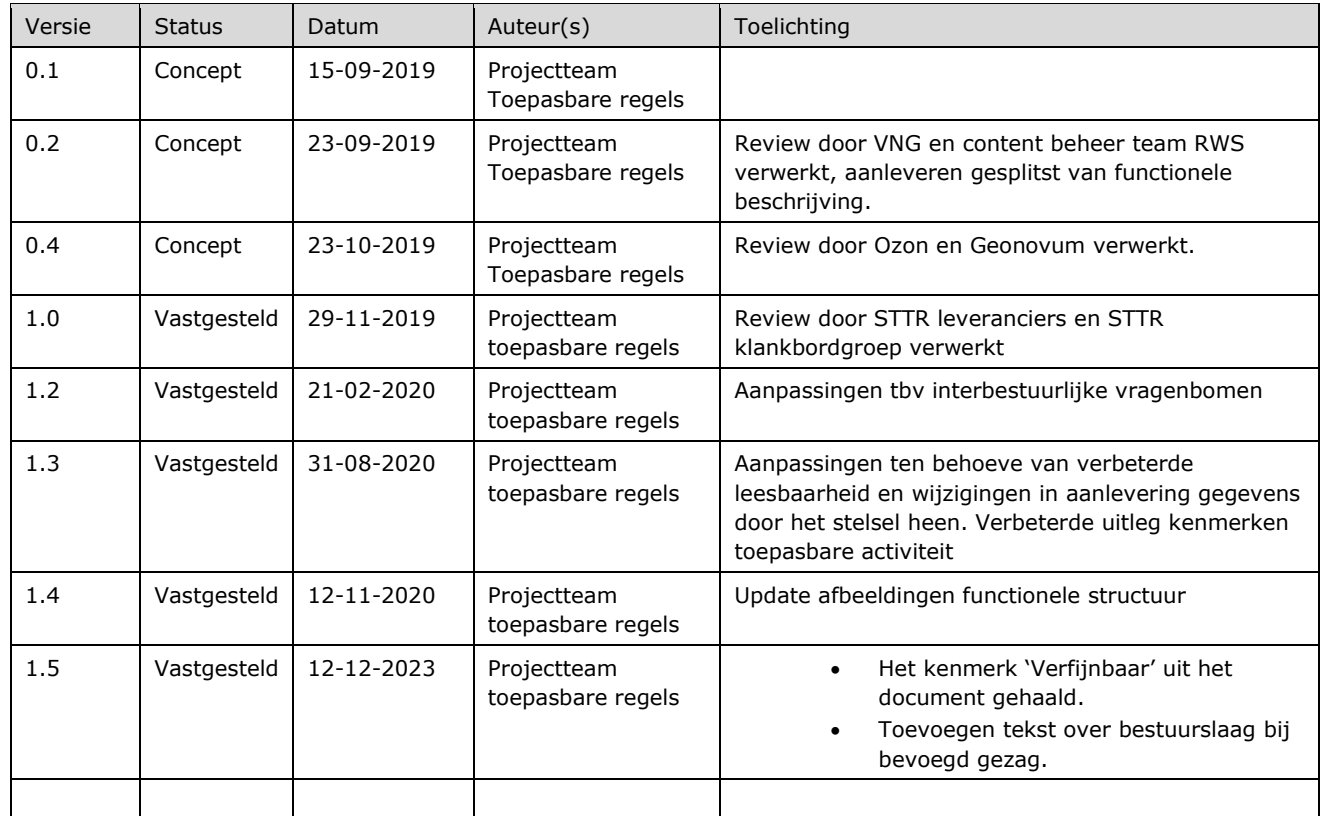

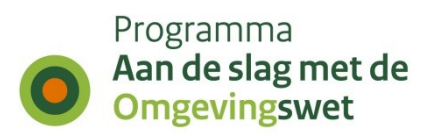

## <span id="page-3-0"></span>**Inhoudsopgave**

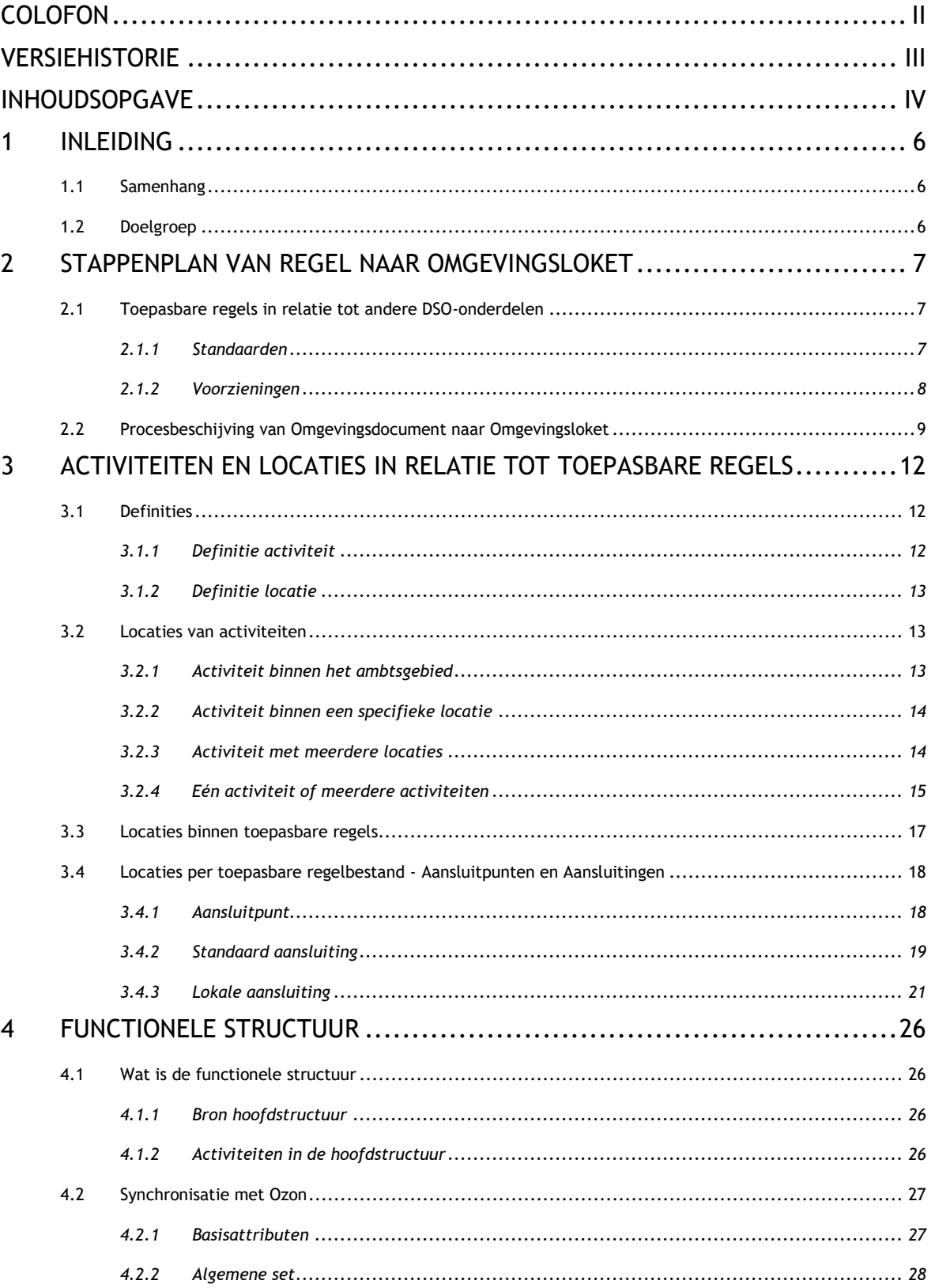

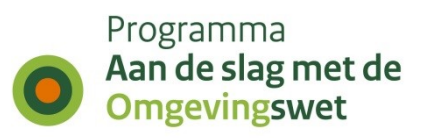

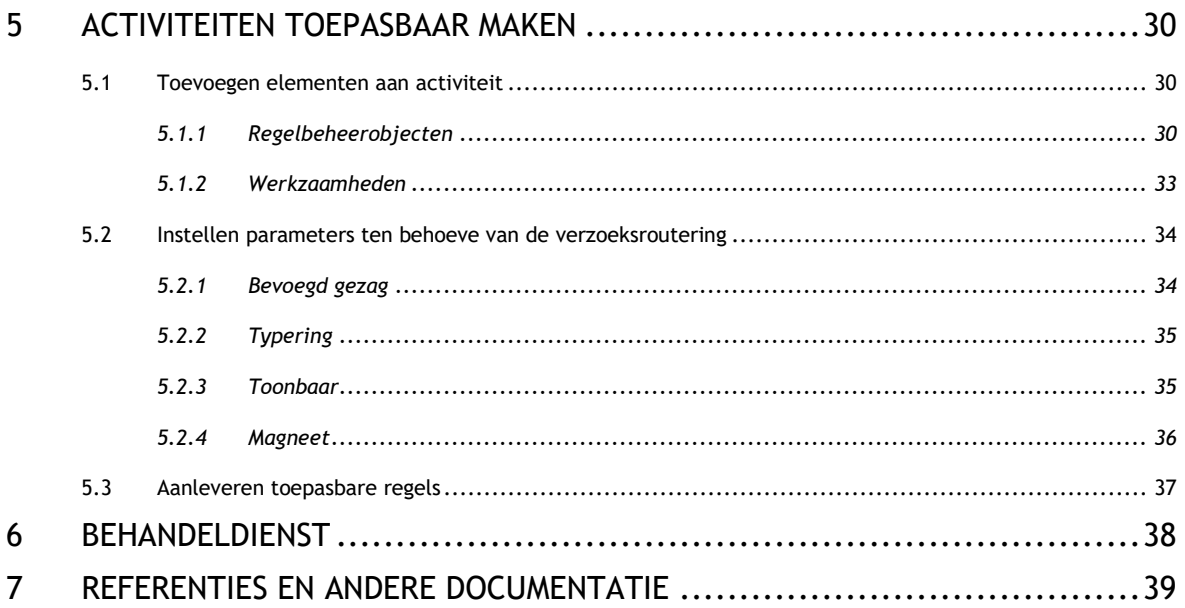

## <span id="page-5-0"></span>**1 Inleiding**

## <span id="page-5-1"></span>**1.1** *Samenhang*

De Standaard Toepasbare Regels (STTR) beschrijft de technische specificaties waar toepasbare regels aan moeten voldoen om te kunnen worden opgenomen in het digitaal stelsel omgevingswet (DSO). Als toepasbare regels zijn opgenomen in de Registratie Toepasbare Regels (RTR) zijn ze bruikbaar in het DSO. In de RTR staan toepasbare regels onder de activiteiten waar ze bij horen. Activiteiten, locaties en de relatie tussen beiden komen tot stand binnen de Omgevingsdocumenten en worden uitvoerig beschreven in de STOP / TPOD. Echter, welke impact de inrichting van activiteiten en locaties heeft op toepasbare regels en de werking van de vragenbomen in het Omgevingsloket staat niet in de STOP en niet in de STTR. Daarom dit document.

Dit document is een overbrugging, om de STOP objecten waar toepasbare regels gebruik van maken nader te duiden. In dit document worden de zaken beschreven die nodig zijn om activiteiten 'toepasbaar' te maken en activiteiten en locaties vanuit het perspectief van toepasbare regels juist in te richten.

<span id="page-5-2"></span>Om dit document te lezen is basiskennis nodig van de Omgevingswet, van toepasbare regels en van decision modelling notatation (DMN), de standaard onder de STTR.

## **1.2** *Doelgroep*

De primaire doelgroep van dit document zijn de bestuursorganen die gebruik gaan maken van toepasbare regels binnen het DSO. Op basis van deze beschrijving kunnen zij hun Omgevingsdocument zo schrijven en voorzien van annotaties dat ze goede toepasbare regels kunnen inrichten.

Daarnaast is er een doelgroep die bestaat uit een meer technisch publiek: enerzijds de leveranciers van applicaties die toepasbare regels willen leveren aan het DSO en anderzijds de ontwikkelaars van het DSO.

## <span id="page-6-0"></span>**2 Stappenplan van regel naar Omgevingsloket**

Het DSO biedt voorzieningen om de dienstverlening richting burgers en bedrijven rondom de Omgevingswet in te kunnen richten. Met het schrijven en aanleveren van Omgevingsdocumenten is deze dienstverlening nog niet gereed. Daarvoor moet een aantal elementen van het DSO op de juiste wijze ingericht worden. Eén van de kernelementen daarvan zijn de toepasbare regels. Deze staan echter niet los van de andere elementen binnen het DSO. In dit hoofdstuk worden de stappen beschreven om tot werkende toepasbare regels te komen.

## <span id="page-6-1"></span>**2.1** *Toepasbare regels in relatie tot andere DSO-onderdelen*

## <span id="page-6-2"></span>*2.1.1 Standaarden*

Om van juridische regels via activiteiten en toepasbare regels uiteindelijk in het Omgevingsloket een aanvraag in te kunnen dienen, zijn de volgende Omgevingswet standaarden nodig:

#### STOP – Standaard Officiële Publicaties

STOP bestaat uit meerdere 'sporen', elk met zijn eigen doel. Zo is er een juridisch spoor en een service spoor. Het juridisch spoor is nodig om aanlevering van regelteksten ten behoeve van bekendmaking en publicatie mogelijk te maken. Het service spoor is ten behoeve van de digitale ontsluiting van informatie in de verschillende onderdelen van het Omgevingsloket. Het service spoor, dat informatiekundig is beschreven in het Informatiemodel Omgevingswet (IM-OW), kunnen activiteiten, locaties en de relatie tussen beiden in de regeltekst geannoteerd worden.

#### STTR – Standaard Toepasbare Regels

Om toepasbare regels te maken waarmee de vergunningcheck, de aanvraagformulieren en maatregelen op maat worden vormgegeven.

STAM – Standaard Aanvraag en Melding Om een ingediende aanvraag op te halen uit het DSO en deze in de eigen backoffice systemen in te laden.

STOP, STTR en STAM kennen elk hun eigen documenten, waarin de standaarden worden beschreven.

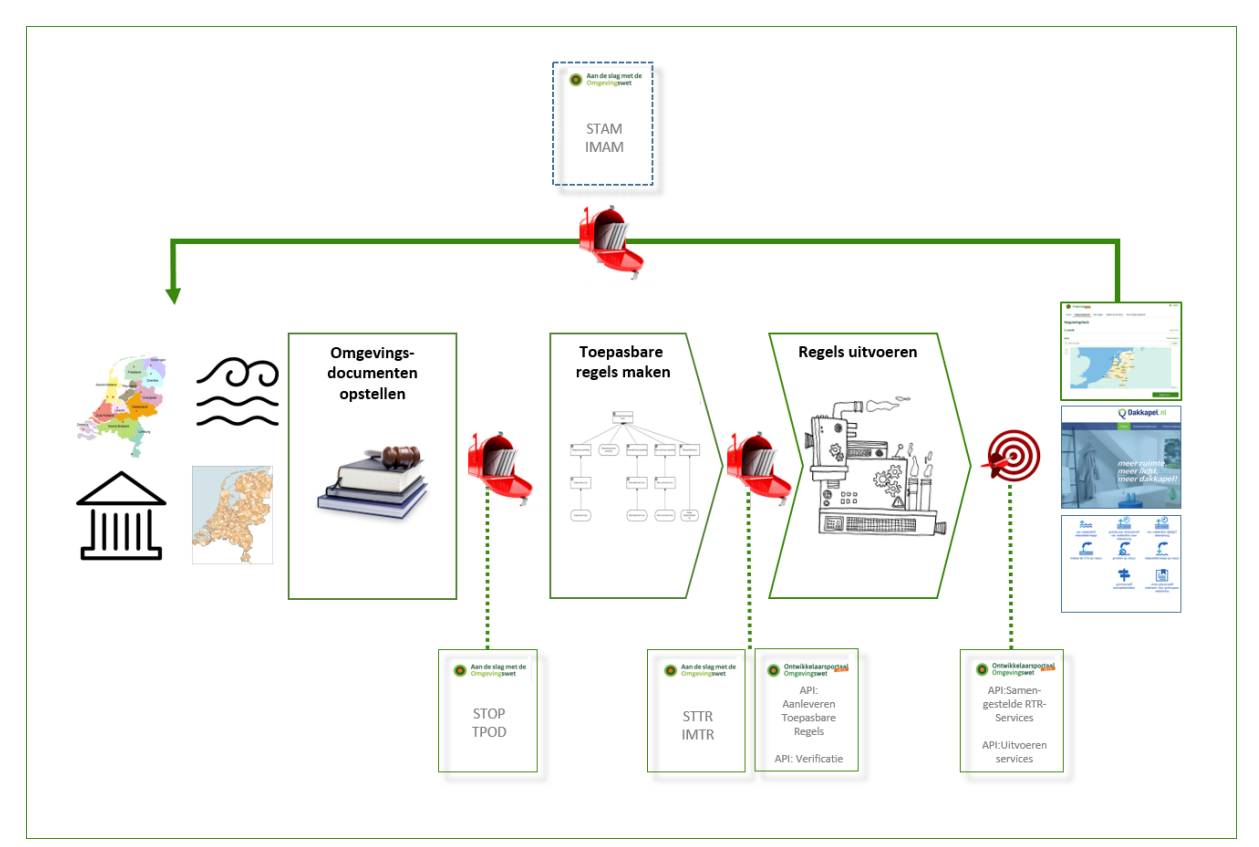

Figuur 1: De verschillende standaarden

## <span id="page-7-0"></span>*2.1.2 Voorzieningen*

LVBB

De Landelijke Voorziening Bekendmaken en Beschikbaar stellen (LVBB) is de registratie waarin de regelteksten komen te staan als ze zijn aangeleverd via STOP.

#### Bronhouderskoppelvlak

Via het bronhouderskoppelvlak komen de juridische teksten in de LVBB terecht. De geannoteerde service-informatie splitst af naar Ozon.

#### Ozon

Ozon is de DSO voorziening voor het registreren en ontsluiten van STOP objecten uit Omgevingsdocumenten. Ozon zal in de volgende hoofdstukken en paragrafen terugkomen als voorziening voor activiteiten en locaties, die voor toepasbare regels nodig zijn.

#### Registratie Toepasbare Regels

Als er nieuwe of gewijzigde juridische activiteiten in Ozon staan, dan worden deze beschikbaar in de Registratie Toepasbare Regels (RTR) en kunnen deze toepasbaar gemaakt worden.

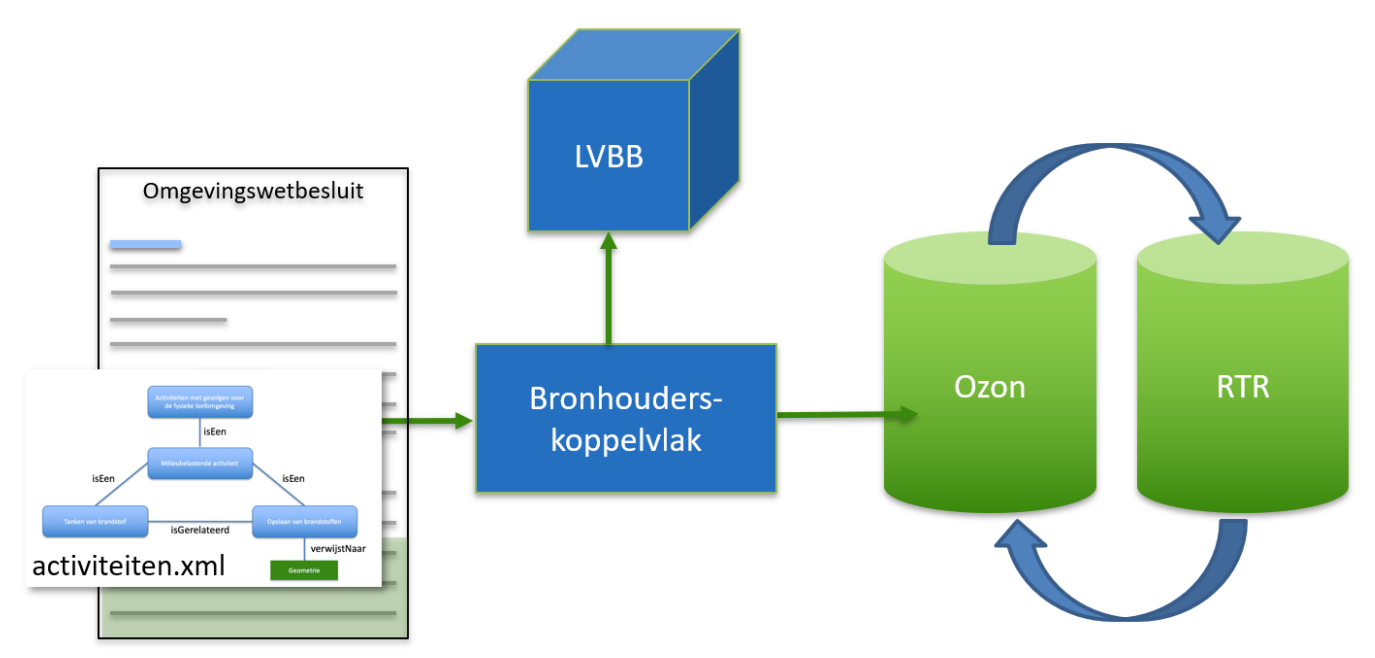

<span id="page-8-0"></span>Figuur 2: Het aanleveren van een Omgevingsdocument mét service informatie aan het bronhouderskoppelvlak

## **2.2** *Procesbeschijving van Omgevingsdocument naar Omgevingsloket*

Bij het opstellen van Omgevingsdocumenten worden elementen van de juridische tekst gemarkeerd als object, zoals een activiteit. Het markeren van die objecten wordt ook wel annoteren genoemd.. Deze annotaties hebben invloed op de publicatie van een Omgevingsdocument en de werking van het DSO. Na of tegelijkertijd met het annoteren worden de juridische regels toepasbaar gemaakt. Dat hoeft alleen voor die activiteiten waarvan een bestuursorgaan de digitale dienstverlening via het Omgevingsloket wil inrichten. Als er voor een initiatief gegevens en documenten ter beoordeling bij het bestuursorgaan ingediend moet worden, is het gebruik van toepasbare regels zelfs een verplichting. Het aanvraagformulier moet voldoen aan de STTR.

Een bestuursorgaan heeft zelf de keuze voor het proces en de middelen waarmee het zijn regels opstelt en vastlegt. Dat geldt zowel voor de juridische als de toepasbare regels. Wél moeten de STOP en de STTR gebruikt worden. Het opstellen van de regels kan in een willekeurige volgorde. Om toepasbare regels aan te kunnen leveren aan het DSO, is het wel een vereiste dat de activiteit en locatie waar de toepasbare regels bij horen al aanwezig zijn in het DSO. In de aanlevering is er dan ook wél sprake van een volgorde: éérst aanlevering van STOP, daarná aanlevering van toepasbare regels aan de RTR.

Wanneer tegelijk met de datum inwerkingtreding van het Omgevingsdocument ook de digitale dienstverlening op orde moet zijn, is het gelijktijdig opstellen en aanleveren van de toepasbare regels met de juridische regels een vereiste.

**TIP** In diverse praktijkproeven en ervaringen van koplopers is het raadzaam gebleken om sowieso toepasbare regels gelijktijdig op te stellen met de Omgevingsdocumenten. Het leidt tot een leesbaarder Omgevingsdocument en de benodigde objecten - activiteiten en locaties - zijn ook eerder in beeld.

Het maken van toepasbare regels wordt uitgebreid uiteengezet in de STTR. Het is van belang te kiezen voor welke activiteit een plichtencheck, aanvraagformulieren of maatregelen op maat nodig zijn, want die activiteiten (en de locaties) dienen geannoteerd en aangeleverd te worden met de Omgevingsdocumenten. Indien er specifieke regels gelden op een locatie binnen het ambtsgebied, dan dient die locatie ook als object aangeleverd te worden. Zo kan een vraag als 'Gaat u bouwen in een grondwaterbeschermingsgebied?' met locaties beantwoord worden.

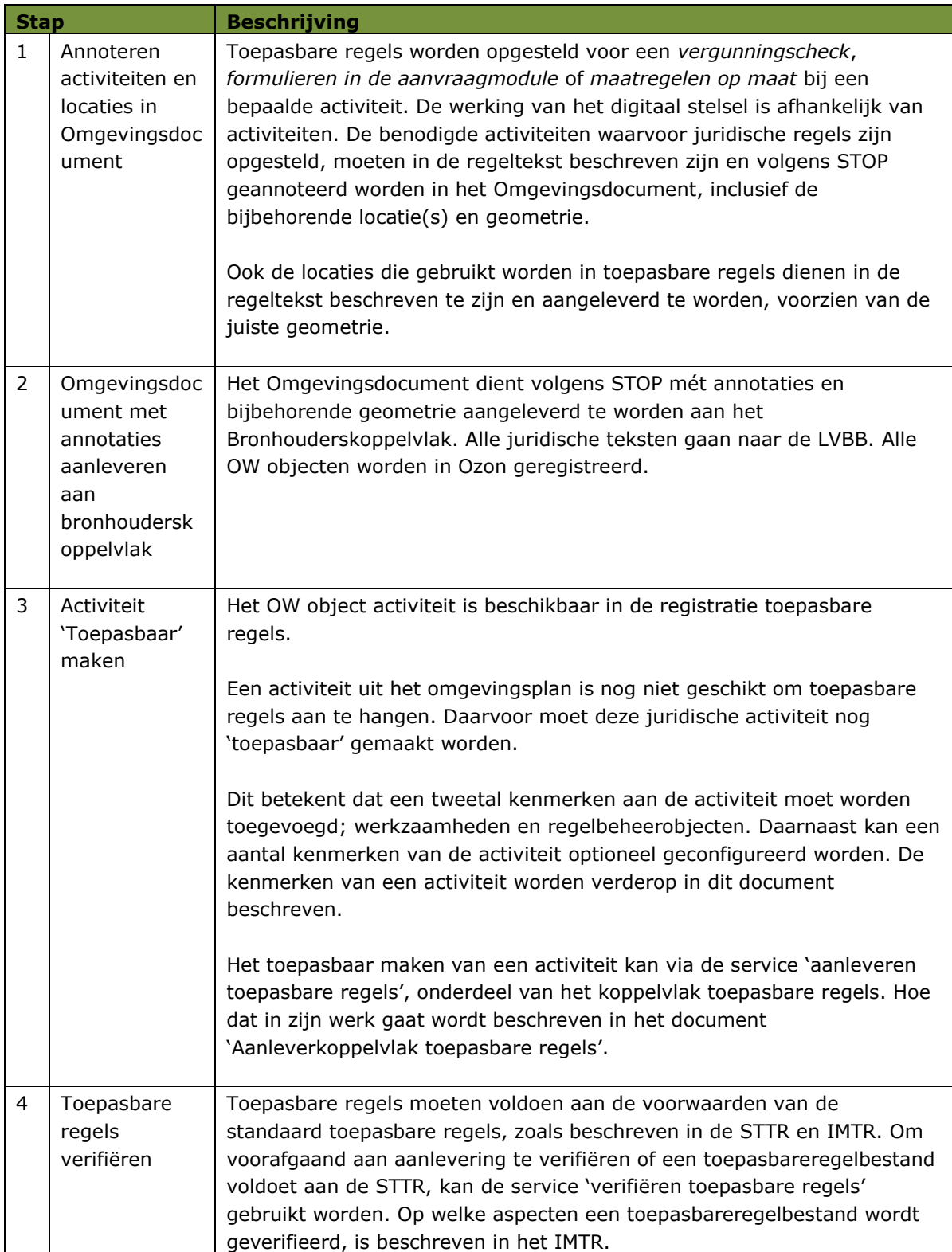

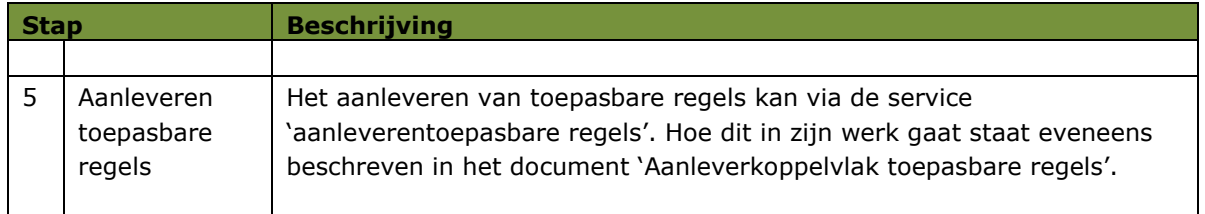

Tabel 1: Aanleverstappen toepasbare regels

## <span id="page-11-0"></span>**3 Activiteiten en locaties in relatie tot toepasbare regels**

In dit hoofdstuk wordt een aantal praktijkrichtlijnen voor activiteiten en locaties in de juridische regels beschreven. Overal waar een activiteit en een locatie genoemd worden, betekent het dat deze objecten in de regeltekst zijn opgenomen én ten behoeve van de digitale dienstverlening in het service spoor zijn aangeleverd.

Vanuit de digitale dienstverlening in het Omgevingsloket geredeneerd is het soms handiger om de zaken juridisch op een andere manier in te richten dan enkel vanuit het perspectief van een (juridische) tekstschrijver. Ten behoeve van het gebruiksgemak van de Omgevingsloket onderdelen regels op de kaart en de toepasbare regels is het zeer locatie specifiek inrichten van regels prettig. Dat maakt de regels per locatie nauwkeuriger. Voor de dienstverlening richting initiatiefnemer is dat niet alleen prettig, maar ook noodzakelijk. Dit belang moet echter al wel bij het opstellen van de juridische regels voor ogen gehouden worden en voldoende meegenomen worden bij het opstellen van de omgevingsdocumenten..

Bij alle activiteiten in dit hoofdstuk wordt uitgegaan van een enkel bestuursorgaan dat de activiteiten juridisch beschrijft en de locaties inricht. Uiteraard kunnen er in het Omgevingsloket meerdere activiteiten van meerdere bestuurslagen 'over elkaar heen liggen', waardoor de initiatiefnemer meerdere activiteiten kan 'raken' als hij in het Omgevingsloket een locatie opgeeft voor zijn initiatief.

## <span id="page-11-1"></span>**3.1** *Definities*

## <span id="page-11-2"></span>*3.1.1 Definitie activiteit*

Een *activiteit* is een juridisch relevante handeling, mogelijk met rechtsgevolgen. De activiteiten zijn beschreven in de juridische regels. Activiteiten vormen de kapstok waar toepasbare regels aan opgehangen kunnen worden. Immers: toepasbare regels gaan over activiteiten.

Soms is een activiteit letterlijk terug te vinden in tekst van de regelgeving (expliciet), maar het is ook mogelijk dat een activiteit impliciet wordt gedefinieerd in de tekst van de regelgeving.

#### Voorbeeld:

Artikel X: het lozen van afvalstoffen is een milieubelastende activiteit.

Artikel Y: afvalstoffen mogen niet binnen 30 meter van een waterzuiveringsinstallatie geloosd worden.

Artikel Z: Binnen 30 meter van een waterzuiveringsinstallatie mag niet geloosd worden.

Alle artikelen hebben de activiteit 'lozen van afvalstoffen' in zich. In Artikel X staat deze activiteit expliciet in de tekst, in artikel Y en Z staat deze er impliciet in. Door artikel Y en Z zodanig te annoteren dat daaruit het object 'lozen van afvalstoffen' ontstaat, is het mogelijk deze activiteit aan het DSO aan te leveren. Indien gewenst kunnen er toepasbare regels voor gemaakt worden.

## <span id="page-12-0"></span>*3.1.2 Definitie locatie*

De *locatie* betreft de ruimtelijke dimensie of ruimtelijke afbakening van een regel of een objecttype die in de regel beschreven wordt. Locaties die zijn gekoppeld aan een regeltekst worden werkingsgebieden genoemd. Activiteiten zijn altijd gekoppeld aan één of meerdere locatieobject(en). Zie voor meer informatie over locatie(objecten) het IM-OW.

Locatieobjecten worden in STOP aangeleverd aan het bronhouderskoppelvlak en geregistreerd in Ozon. Verder wordt in dit document de term locatie gebruikt. De activiteiten en locaties vanuit een Omgevingsdocument die nodig zijn voor toepasbare regels, hoeven (en kunnen) niet apart aangeboden te worden aan de RTR.

## <span id="page-12-1"></span>**3.2** *Locaties van activiteiten*

Elke activiteit heeft één of meerdere locatie(s). Deze locatie kan het hele ambtsgebied van een bestuursorgaan zijn, een locatie binnen dat ambtsgebied of een verzameling van gebieden. Welke locatie bij een activiteit hoort staat in alle onderstaande voorbeelden beschreven in de juridische regels en is als zodanig aangeleverd in STOP.

## <span id="page-12-2"></span>*3.2.1 Activiteit binnen het ambtsgebied*

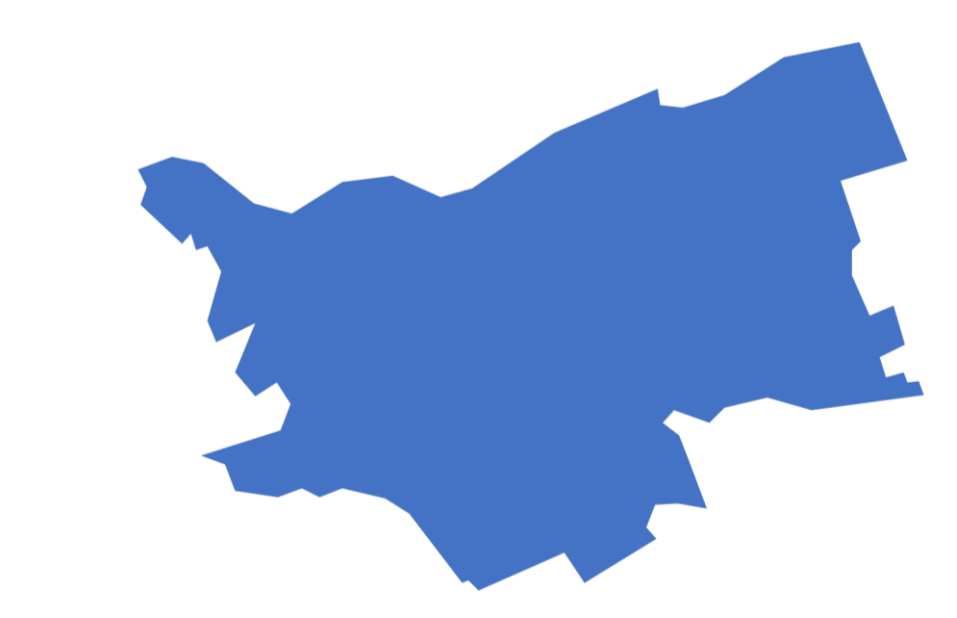

Overal binnen dit blauwgekleurde ambtsgebied gelden dezelfde regels voor de activiteit *Het organiseren van een evenement*.

Bij het aanleveren van de activiteit *Het organiseren van een evenement* in STOP is als locatie het ambtsgebied van het bestuursorgaan opgenomen. Dat zorgt ervoor dat de locatie van *Het organiseren van een evenement* het ambtsgebied van het bestuursorgaan is.

**TIP** In dit voorbeeld is alleen het ambtsgebied als locatie aan de juridische regels toegevoegd. Als er op een bepaalde plaats (of plaatsen) binnen het ambtsgebied extra of afwijkende regels zijn, dan zullen deze ook als locatie(s) aan het bronhouderskoppelvlak moeten worden aangeleverd. In dit voorbeeld is dat niet gedaan door het bestuursorgaan. Dat betekent voor de toepasbare regels dat er in het Omgevingsloket aan de initiatiefnemer gevraagd moet worden of hij zijn initiatief op de bepaalde plaats wil ontplooien. In paragraaf 3.3 wordt beschreven hoe dat 'slimmer' kan.

### <span id="page-13-0"></span>*3.2.2 Activiteit binnen een specifieke locatie*

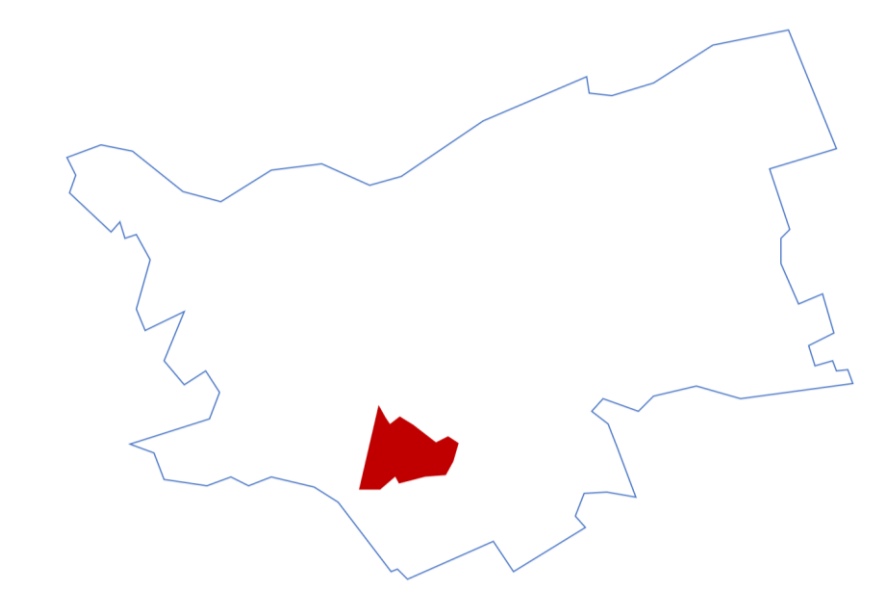

In het roodgekleurde *Centrumgebied* gelden volgens de juridische regels overal dezelfde regels voor *Het* s*tarten van een horecabedrijf*. Buiten het centrumgebied zijn er geen verdere beperkingen aan het starten van een horecabedrijf.

Locatie *Centrumgebied* is met naam en de ruimtelijke afbakening aangeleverd in STOP. Via de koppeling tussen regels en locaties is aangegeven dat de regels van de activiteit *Het* s*tarten van een horecabedrijf* geldig zijn op de locatie *Centrumgebied*.

Als iemand in het Omgevingsloket een locatie kiest buiten het *Centrumgebied*, dan zijn daar geen regels voor de activiteit *Het* s*tarten van een horecabedrijf* te vinden. Een initiatiefnemer mag daar dan ook een horecabedrijf starten, zonder een vergunning aan te vragen of melding te hoeven doen. Dit pleit ervoor om de activiteit voor het hele ambtsgebied te laten gelden en ook het Centrumgebied als locatie te annoteren. Waarom staat beschreven in paragraaf 3.3.

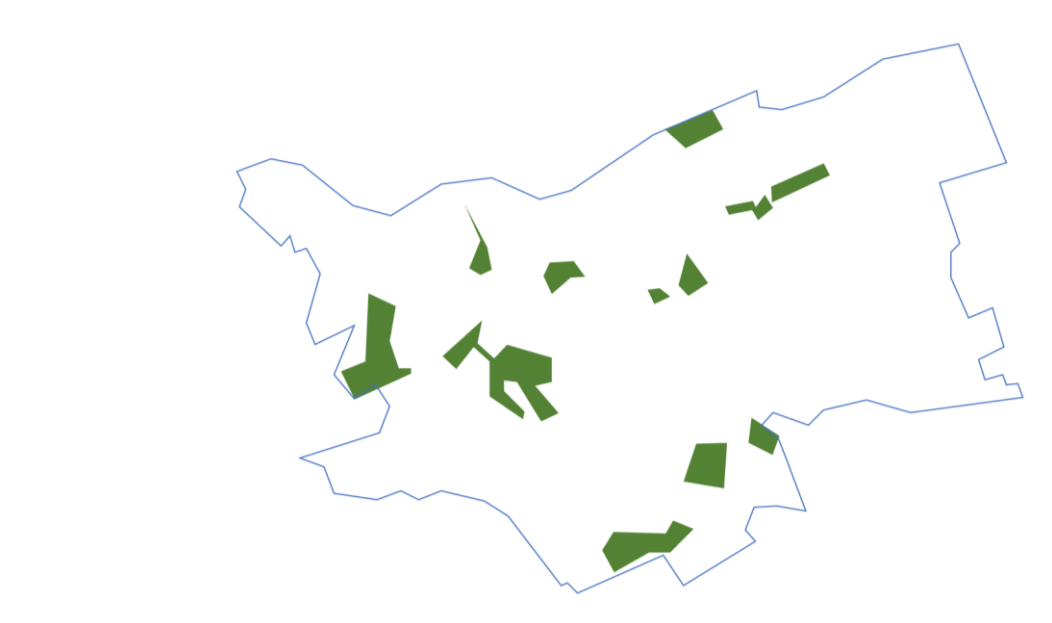

### <span id="page-13-1"></span>*3.2.3 Activiteit met meerdere locaties*

Voor alle groengekleurde *Waterpartijen* gelden dezelfde regels voor *Het uitvoeren van sportvisserij*. Hierbij zijn er verschillende manieren om met de waterpartijen om te gaan.

- a. Alle groene vlakjes samen zijn één locatie (de *Waterpartijen*), behorende bij de activiteit.
- b. Alle groene vlakjes zijn 12 op zichzelf staande locaties (*Engelermeer*, *Ertveld Plas*, *Engelse Gat*, *Noorderplas*, *Zuiderplas*, *Oosterplas*, *Zandvang*, *Stenen Kamperplas*, *Ploossche Plas*, *Rosmalense Plas*, *Grote Wielen Plas* en *Maasplas*), behorende bij de activiteit.

**TIP** Afhankelijk van of de Waterpartijen ook het werkingsgebied zijn voor (een) andere activiteit(en), kan het handig zijn om die locaties slim te kiezen of te groeperen. Stel dat een aantal van deze waterpartijen bedoeld is als zwemwater en andere juist als industrieel koelwater, dan is het wellicht handig om daar rekening mee te houden bij het opstellen van de juridische regels en relatie tussen activiteiten en locaties.

Zoals dit in de juridische regels is vastgelegd, worden de locaties aangeleverd. In geval van optie a zal *Het uitvoeren van sportvisserij* met één locatie worden opgenomen (de Waterpartijen), in geval van optie b zal *Het uitvoeren van sportvisserij* met de 12 locaties (*Engelermeer*, *Ertveld Plas* … *Grote Wielen Plas* en *Maasplas*) worden opgenomen.

Buiten de *Waterpartijen* (of de 12 verschillende locaties) zijn geen regels voor de activiteit *Het uitvoeren van sportvisserij* vastgelegd. Wederom kan het daarom wenselijk zijn om voor *Het uitvoeren van sportvisserij* het hele ambtsgebied als locatie mee te geven én de groene gebieden ook aan te leveren als locatie. In paragraaf 3.3 wordt beschreven hoe deze groene gebieden slim te gebruiken zijn in de toepasbare regels.

## <span id="page-14-0"></span>*3.2.4 Eén activiteit of meerdere activiteiten*

Indien er regels zijn voor een activiteit op een bepaalde locatie, maar significant andere regels gelden voor dezelfde activiteit op een andere locatie, dan kan het (bij hoge uitzondering) zinvol zijn om twee activiteiten te benoemen. Is het nodig om een vergunning aan te vragen voor *Het starten van een supermarkt* binnen het *Centrumgebied*, maar zijn de regels voor een vergunning buiten het *Centrumgebied* volledig anders, dan kunnen twee activiteiten nuttig zijn. Er zijn dan ook twee locaties nodig:

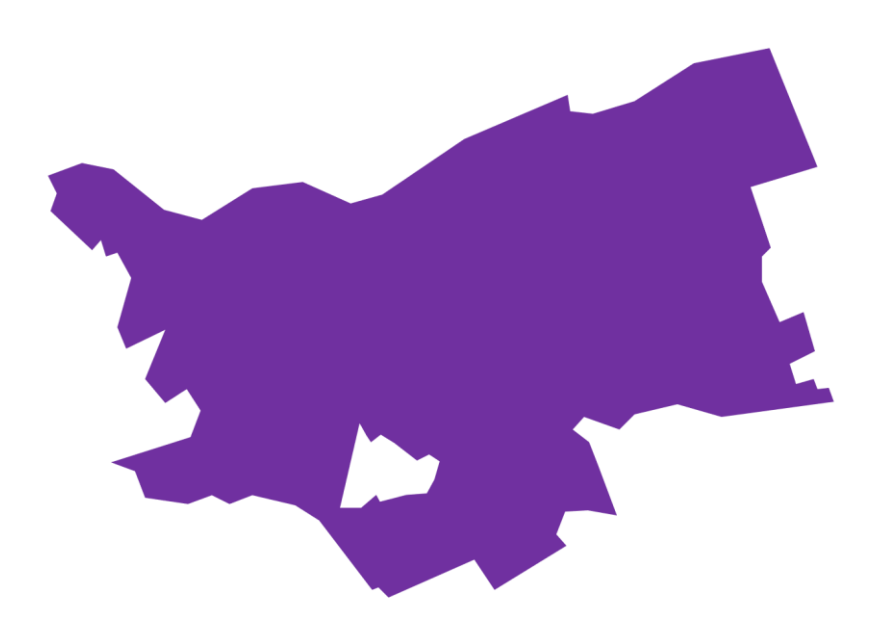

In de paarsgekleurde locatie *Buiten het centrumgebied* (in dit voorbeeld het ambtsgebied zónder het centrumgebied – er zit als het ware een gat in het ambtsgebied) gelden overal dezelfde regels voor *Het starten van een supermarkt.* Hier moet, om een vergunning te kunnen krijgen een supermarkt in ieder geval aan een doorgaande weg liggen en over voldoende eigen parkeerplaatsen beschikken.

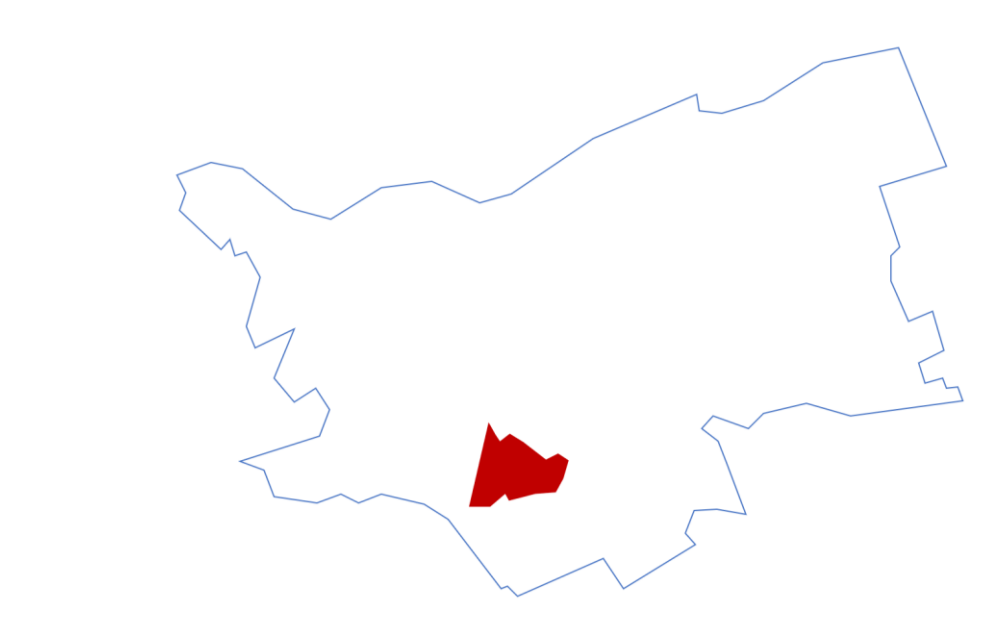

In het roodgekleurde *Centrumgebied* gelden overal dezelfde regels voor *Het starten van een supermarkt in het centrumgebied.* Hier moet om een vergunning te krijgen een supermarkt in ieder geval over voldoende fietsenstalling beschikken en gelden er beperkingen aan laad- en lostijden voor de bevoorrading.

**TIP** De activiteit heeft hier een extra toevoeging in de naam, 'in het centrumgebied'. Het is normaal gesproken absoluut niet nodig om de naam van een werkingsgebied op te nemen in de naam van de activiteit. Omdat er in dit voorbeeld echter onderscheid gemaakt dient te worden tussen de activiteitnaam op de ene plek en de activiteitnaam op de andere plek, is dit hier wel gedaan.

Voor dit voorbeeld dienen de activiteiten *Het starten van een supermarkt in het centrumgebied* met de locatie C*entrumgebied* en *Het starten van een supermarkt* met de locatie *Buiten het centrumgebied* te worden aangeleverd*.*

**TIP** Aan elk van deze activiteiten kunnen toepasbare regels worden toegevoegd. Deze constructie vereist een nauwkeurige opdeling van de locaties, want mochten deze locaties geografisch gaan overlappen dan krijgt de initiatiefnemer (mocht hij op een overlappend stuk zijn initiatief willen starten) regels van twee verschillende activiteiten voor zijn neus. In het bovenstaande voorbeeld is dat niet zo erg omdat de regels elkaar niet uitsluiten. Als er echter voor de ene activiteit een meldplicht geldt en voor de andere een verbod, dan kan dat erg verwarrend zijn.

Door twee activiteiten te gebruiken gelden er overal in het ambtsgebied regels voor *Het starten van een supermarkt*. Het gebruik van deze constructie is echter vanuit het perspectief van regelbeheer alleen te adviseren als de regels heel erg van elkaar afwijken. Als een groot deel van de regels voor de activiteiten binnen en buiten het centrumgebied hetzelfde is, kan er beter gewerkt worden met locatievragen binnen toepasbare regels. Zie daarvoor de uitleg in de volgende paragraaf.

## <span id="page-16-0"></span>**3.3** *Locaties binnen toepasbare regels*

**TIP** Om deze en de volgende paragraaf goed te kunnen doorgronden kan het nuttig zijn om eerst de STTR te lezen. Daar staat met voorbeelden in uitgelegd hoe een toepasbareregelbestand is opgebouwd, welke soorten toepasbare regels er zijn en waar toepasbare regels in het Omgevingsloket gebruikt worden.

Het in deze paragraaf beschreven gebruik van locaties binnen toepasbare regels werkt voor alle onderdelen van het Omgevingsloket waar toepasbare regels gebruikt worden. Zowel in de vergunningcheck, in de aanvraagmodule als in de maatregelen op maat kan in de toepasbare regels gebruik gemaakt worden van 'locatievragen'. Hiermee worden vragen relevant (of juist niet relevant) door de locatie die de initiatiefnemer gekozen heeft.

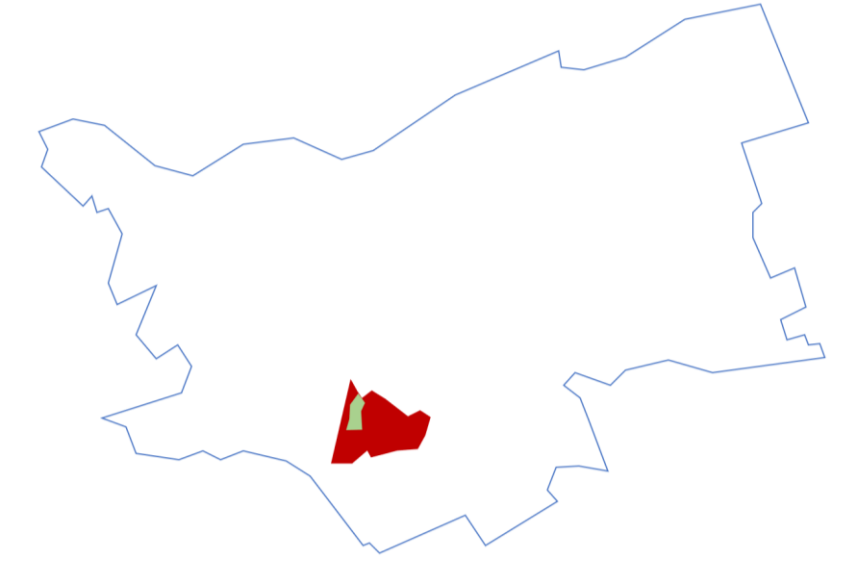

Nogmaals kijken we naar de roodgekleurde locatie *Centrumgebied*. In dat hele gebied gelden de regels van de activiteit *Het* s*tarten van een horecabedrijf*. Echter, in de groengekleurde locatie *Stadshaven*, dat een specifiek stukje van het centrumgebied is, gelden aanvullende regels. Zo moet er daar een vrije doorgang blijven tussen het terras van het horecabedrijf en de aanlegplaatsen van de haven. Ook gelden er in de *Stadshaven* beperkingen op de openingstijden van het terras, om rekening te houden met de mensen die op hun boot overnachten.

Naast het aanleveren van de regeltekst wordt de activiteit *Het* s*tarten van een horecabedrijf* met als locatie het *Centrumgebied* aangeleverd. De groene *Stadshaven* in dit voorbeeld ligt 'over' het rode *Centrumgebied* heen. De *Stadshaven* wordt ook als locatie aangeleverd. Door zowel *Centrumgebied* als *Stadshaven* aan te leveren komen ze in Ozon terecht. *Stadshaven* is vervolgens in een locatievraag te gebruiken binnen de toepasbare regels.

**TIP** Een voorwaarde voor het gebruiken van locaties binnen toepasbare regels, is dat deze geografisch binnen de locatie vallen die aan de activiteit gekoppeld is. De initiatiefnemer die zijn locatie aangeeft in het groene gebied 'raakt' zowel rood (de regels van de activiteit het starten van een horecabedrijf) als groen (de aanvullende regels over het terras). Als het groene gebied buiten het rode gebied zou vallen, kunnen de regels die horen bij de *Stadshaven* nooit actief worden, omdat de activiteit daar niet geraakt wordt.

Als de locatie *Stadshaven* niet beschikbaar is in Ozon, moet de toepasbare regelmaker aan de initiatiefnemer vragen 'Gaat u uw horecabedrijf vestigen in de Stadshaven?' om te weten of de aanvullende vragen over de afstand tussen terras en aanlegplaats en de openingstijden gesteld moeten worden. De initiatiefnemer moet dan eerst in een andere bron uitzoeken wat wel en niet tot de stadshaven behoort en kan daarna verder met het beantwoorden van de vragen.

In het voorbeeld van *Het starten van een horecabedrijf* is alleen de locatie van de *Stadshaven* gebruikt om specifieke regels aan te verbinden. Dat kunnen - indien van toepassing - ook meerdere locaties zijn, om een optimale vragenboom in te richten.

Hoe de locaties in de toepasbare regels opgenomen dienen te worden, is terug te lezen in de STTR en de IMTR.

## <span id="page-17-0"></span>**3.4** *Locaties per toepasbare regelbestand - Aansluitpunten en Aansluitingen*

### <span id="page-17-1"></span>*3.4.1 Aansluitpunt*

Een 'hoger' bestuursorgaan kan in zijn regelgeving de mogelijkheid bieden voor een 'lager' bestuursorgaan om (binnen een bepaalde bandbreedte) een aanpassing aan de regels te doen die beter aansluit bij de lokale wensen. Dat kan in de regeltekst beschreven zijn als regelruimte, maatwerkregel of instructieregel. In de toepasbare regels kan deze constructie door het hogere bestuursorgaan worden ingericht als een aansluitpunt.

Een voorbeeld uit het Besluit Bouwwerken Leefomgeving waarbij er door het Rijk regelruimte wordt geboden binnen het Omgevingsplan (dus regelruimte voor de gemeenten):

§ 2.3.2 Vergunningplichtige gevallen bouwactiviteit

Artikel 2.15d (aanwijzing vergunningplichtige gevallen bouwactiviteit)

Het verbod, bedoeld in artikel 5.1, tweede lid, van de wet, om zonder omgevingsvergunning een bouwactiviteit te verrichten geldt voor een bouwactiviteit, tenzij deze betrekking heeft op een van de volgende bouwwerken:

Dakraam, daklicht, lichtstraat of soortgelijke daglichtvoorziening in een dak

Artikel 2.15f (vergunningvrije omgevingsplanactiviteiten met betrekking tot bouwwerken)

Onverminderd regels in het omgevingsplan over het in stand houden van een bouwwerk die betrekking hebben op de ernstige ontsiering van het uiterlijk van het bouwwerk, geldt het verbod, bedoeld in artikel 5.1, eerste lid, van de wet, om zonder omgevingsvergunning een omgevingsplanactiviteit te verrichten, niet voor een omgevingsplanactiviteit voor zover de activiteit betrekking heeft op een van de volgende bouwwerken:

Dakraam, daklicht, lichtstraat of soortgelijke daglichtvoorziening in een dak

c. Een dakraam, daklicht, lichtstraat of soortgelijke daglichtvoorziening in een dak, als wordt voldaan aan de volgende eisen:

1. de constructie niet meer dan 0,6 m uitstekend buiten het dakvlak of het platte dak; en

2. zijkanten, onder- en bovenzijde meer dan 0,5 m van de randen van het dakvlak of het platte dak;

Deze juridische regels heeft het Rijk omgezet in toepasbare regels voor de vergunningcheck.

## **Functionele structuur**

« Toon positie in functionele structuur

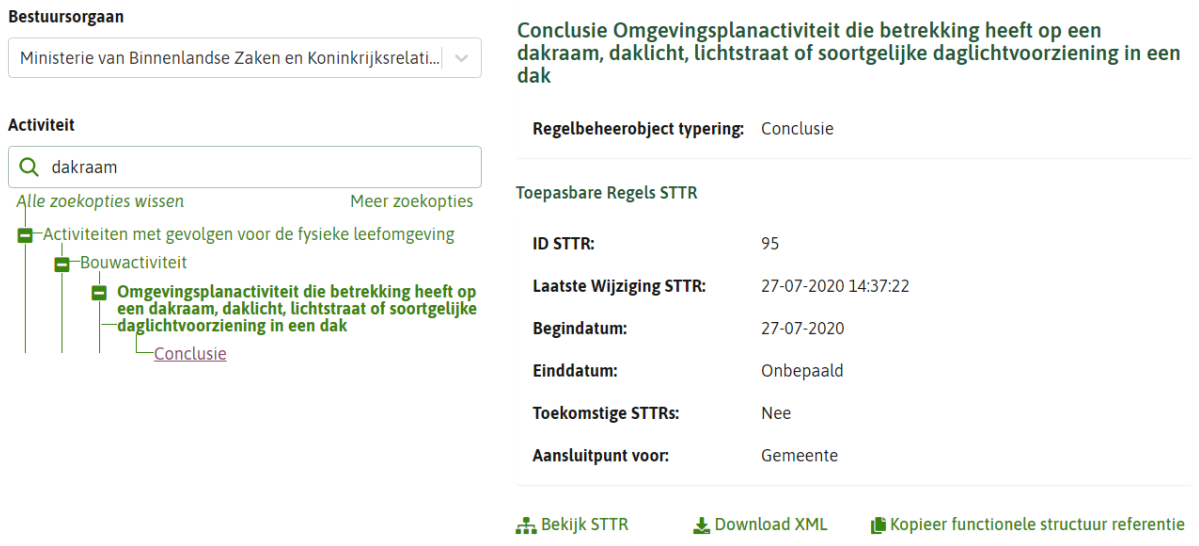

Figuur 3: Gegevens in de RTR over toepasbare regelbestand met aansluitpunt voor gemeente

Het aansluitpunt kent geen eigen locatie, maar geldt overal waar de activiteit *Omgevingsplanactiviteit die betrekking heeft op een dakraam, daklicht, lichtstraat of soortgelijke daglichtvoorziening in een dak* geldig is. In dit voorbeeld is die locatie heel Nederland.

Omdat de locatie van deze activiteit heel Nederland is, zullen de vragen over monumenten en beschermde stads- of dorpsgezichten altijd gesteld worden als een initiatiefnemer de vergunningcheck voor het plaatsen van een dakraam doorloopt.

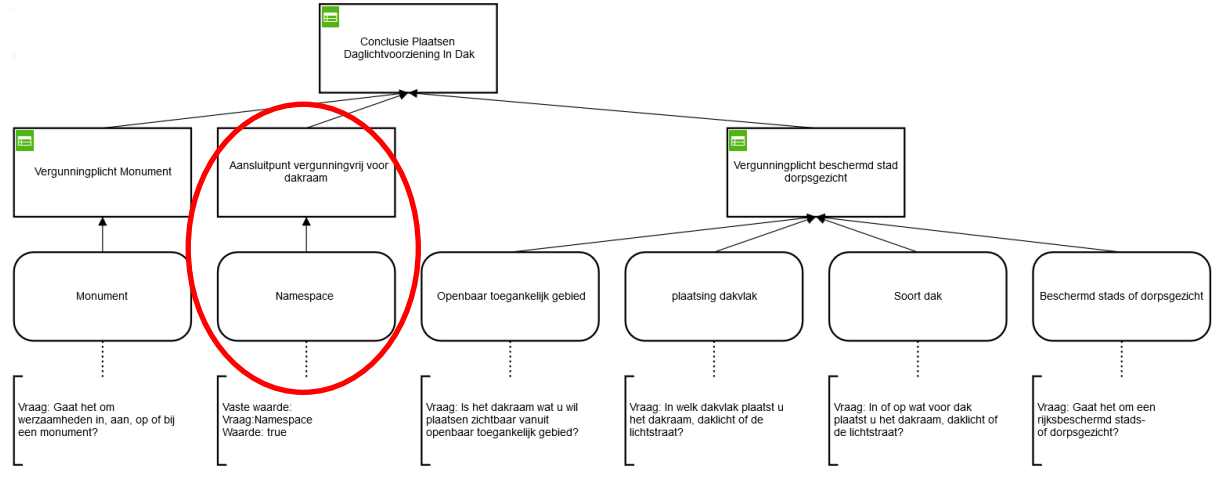

Figuur 4: toepasbare regelbestand met aansluitpunt in de beslisboom

## <span id="page-18-0"></span>*3.4.2 Standaard aansluiting*

Op het aansluitpunt moet door het bestuursorgaan wat het aansluitpunt heeft gemaakt een 'standaard aansluiting' worden toegevoegd. In een standaard aansluiting zijn de toepasbare regels opgenomen die gelden wanneer er geen lokale toepasbare regels van een andere bestuurslaag gelden. De regels in deze standaard aansluiting kunnen vervangen worden door lokale toepasbare regels.

## **Functionele structuur**

#### Bestuursorgaan

Ministerie van Binnenlandse Zaken en Koninkrijksrelati... | v

#### **Activiteit**

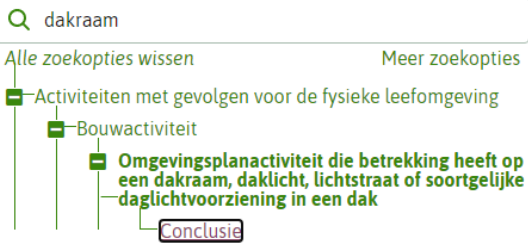

« Toon positie in functionele structuur

Conclusie Omgevingsplanactiviteit die betrekking heeft op een dakraam, daklicht, lichtstraat of soortgelijke daglichtvoorziening in een dak

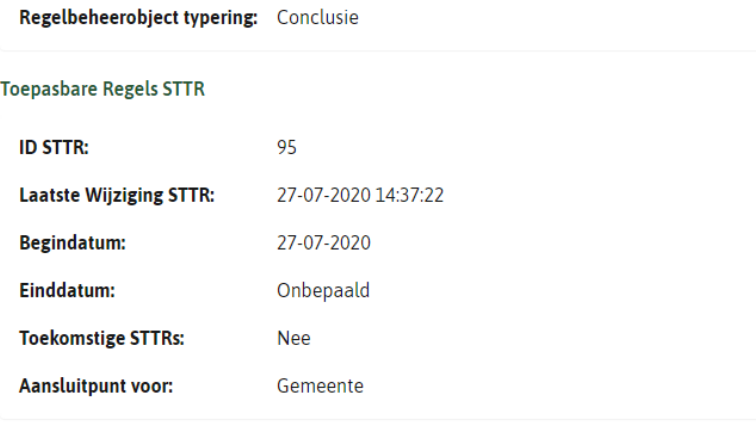

**A** Bekijk STTR

Kopieer functionele structuur referentie

#### Aansluitingen

#### Aansluitpunt vergunningvrij voor dakraam voor gemeente (1)

L Download XML

Bestuursorgaan

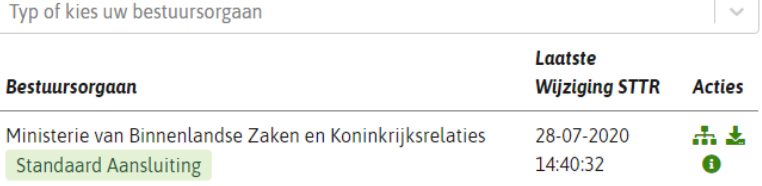

Figuur 5: aansluitpunt met standaard aansluiting

In de bovenstaande afbeelding is de Registratie Toepasbare Regels te zien, waar het Rijk een standaard aansluiting aan het aansluitpunt heeft toegevoegd. Het bestuursorgaan dat het aansluitpunt levert, is ook het bestuursorgaan dat de standaard aansluiting moet aanleveren.

De standaard aansluiting stelt twee vragen over het dakraam. De vragen van de standaard aansluiting krijgt de initiatiefnemer te zien op plaatsen in Nederland waar géén lokale aansluitingen gemaakt zijn.

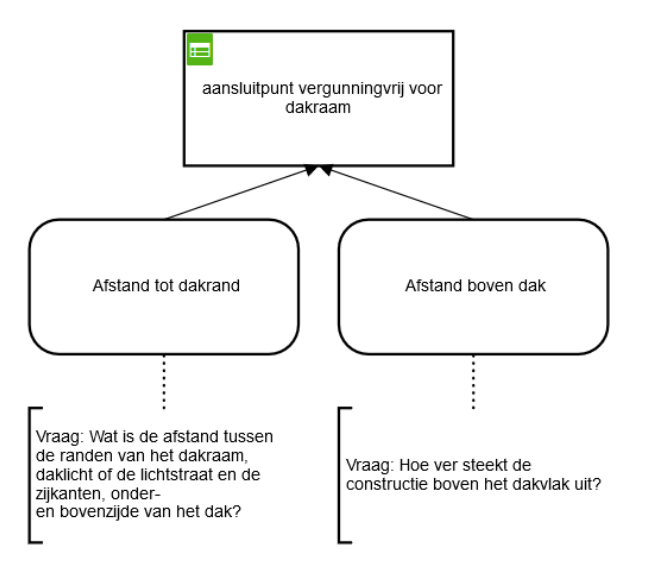

Figuur 6: de standaard aansluiting op het aansluitpunt

Deze twee vragen hangen onder het aansluitpunt. Dit is het deel van de vragenboom dat aan te passen is door een ander bestuursorgaan.

Stap 3 van 4

### **Vergunningcheck**

#### 3. Vragen beantwoorden

Dakraam plaatsen

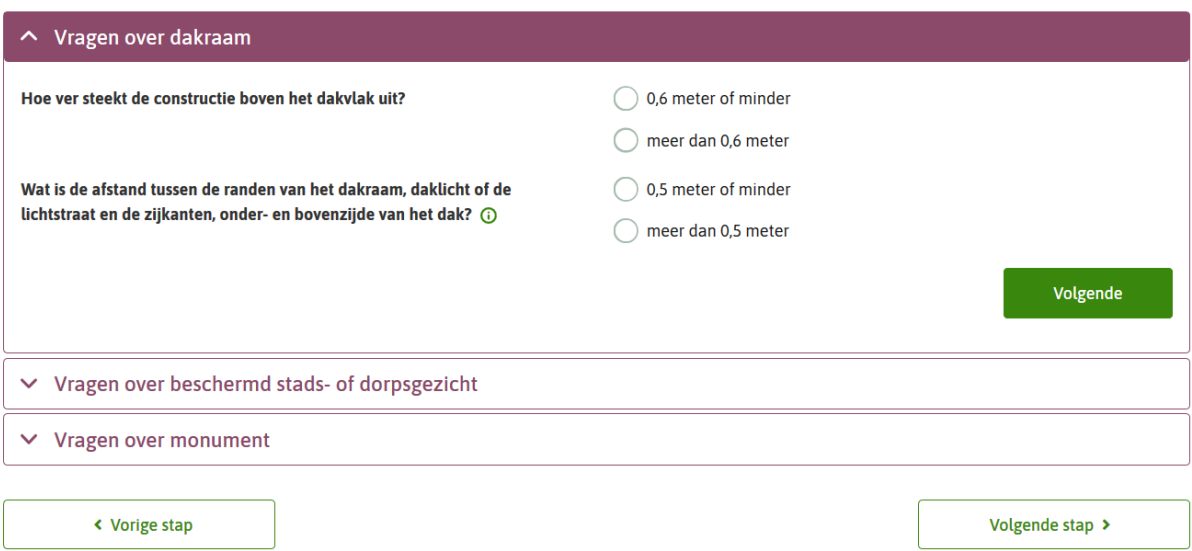

Figuur 7: De vragen van de standaard aansluiting in het Omgevingsloket, in de vragengroep 'Vragen over dakraam'.

## <span id="page-20-0"></span>*3.4.3 Lokale aansluiting*

In een lokale aansluiting worden de toepasbare regels beschreven die bestuursorgaan- (en daarmee locatie-) specifiek gelden. In de onderstaande afbeelding heeft een aantal gemeenten elk voor hun eigen ambtsgebied een lokale aansluiting aangeleverd.

## Aansluitingen

### Aansluitpunt vergunningvrij voor dakraam voor gemeente (5)

#### **Bestuursorgaan**

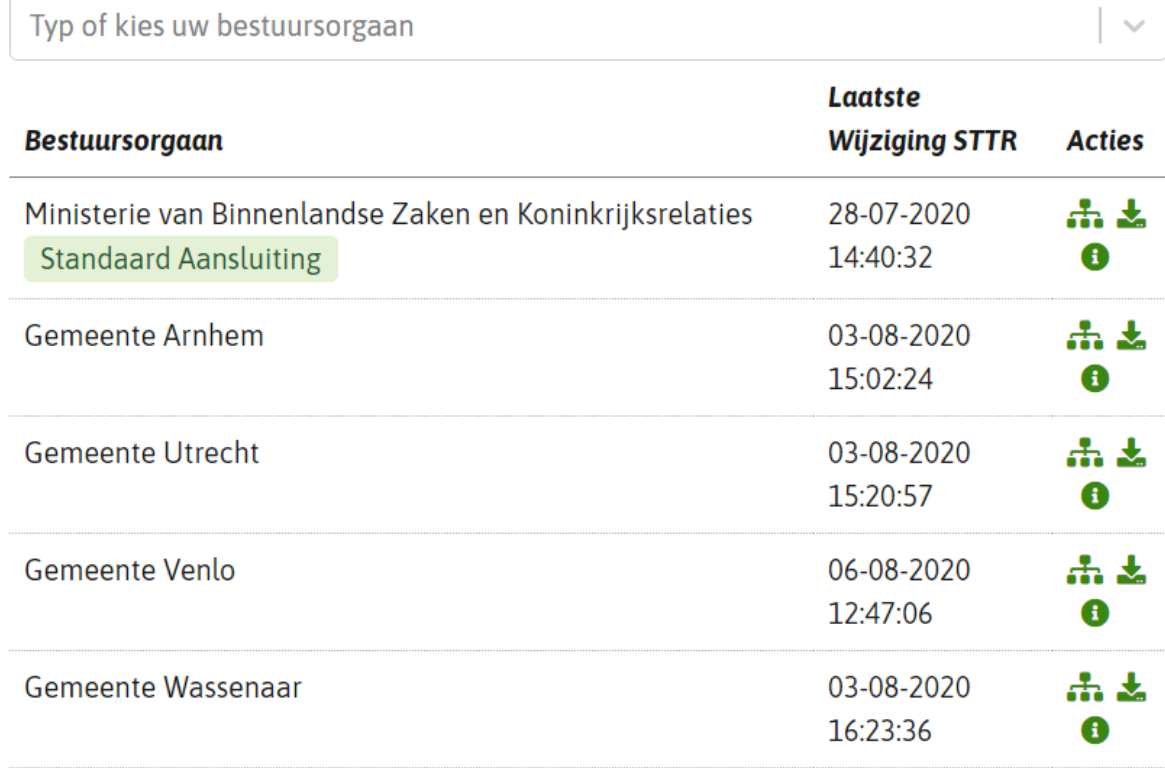

Figuur 8: vier gemeenten hebben een lokale aansluiting aangeleverd op het aansluitpunt

Als de initiatiefnemer in het Omgevingsloket een locatie kiest binnen één van de gebieden die door de gemeente met de lokale aansluiting zijn aangegeven, dan worden de toepasbare regels van de standaard aansluiting vervangen door de toepasbare regels van de projectlocatie van de initiatiefnemer.

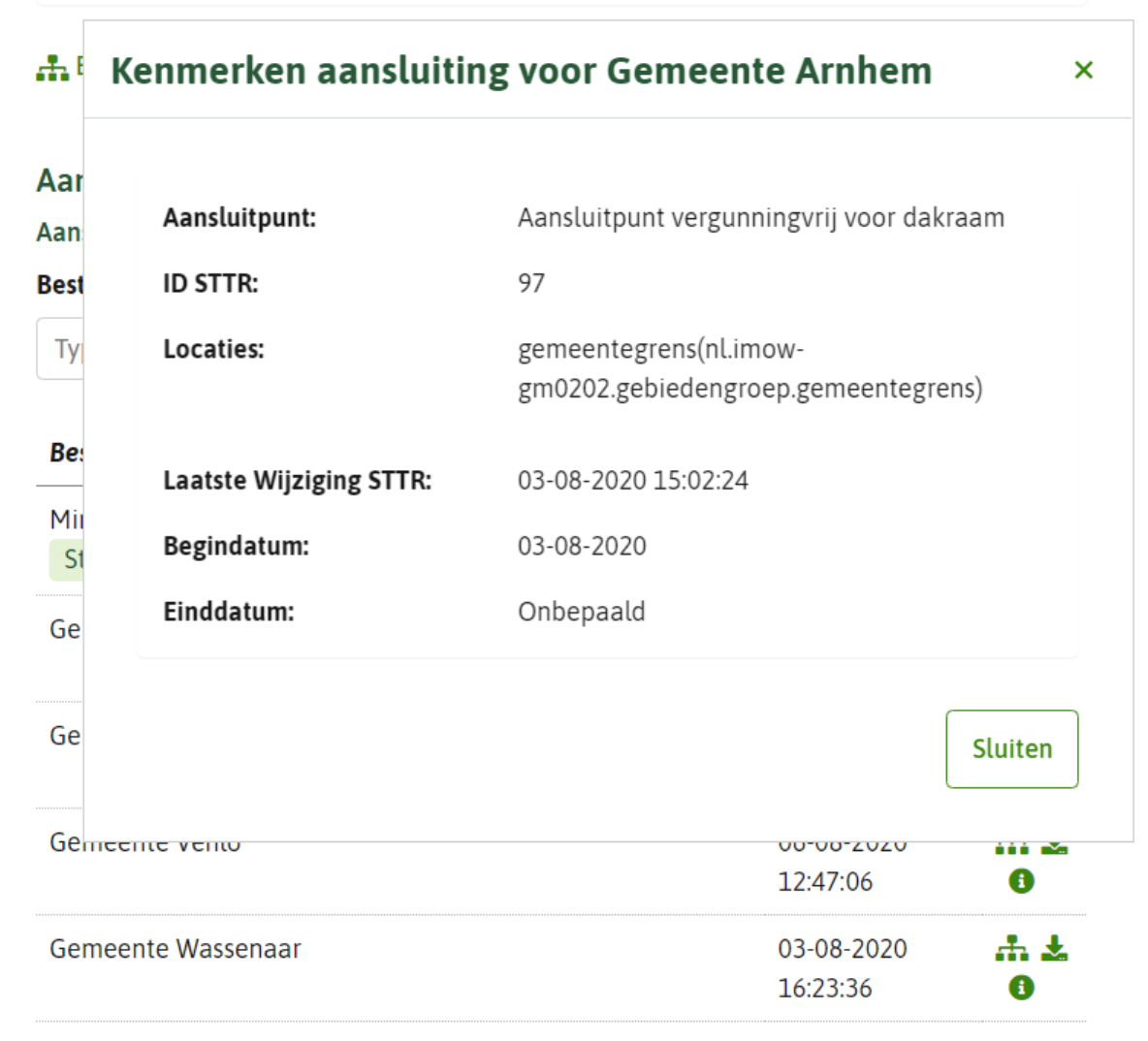

Figuur 9: Gemeente Arnhem heeft zijn ambtsgebied als locatie aan de lokale aansluiting meegegeven.

De gemeenten die een lokale aansluiting hebben aangeleverd hebben elk voor een andere invulling van het aansluitpunt gekozen. Zo heeft Gemeente Arnhem de waarde in de eerste vraag aangepast, naar 1 meter in plaats van 60 centimeter.

#### 3. Vragen beantwoorden

#### Stap 3 van 4

#### Dakraam plaatsen

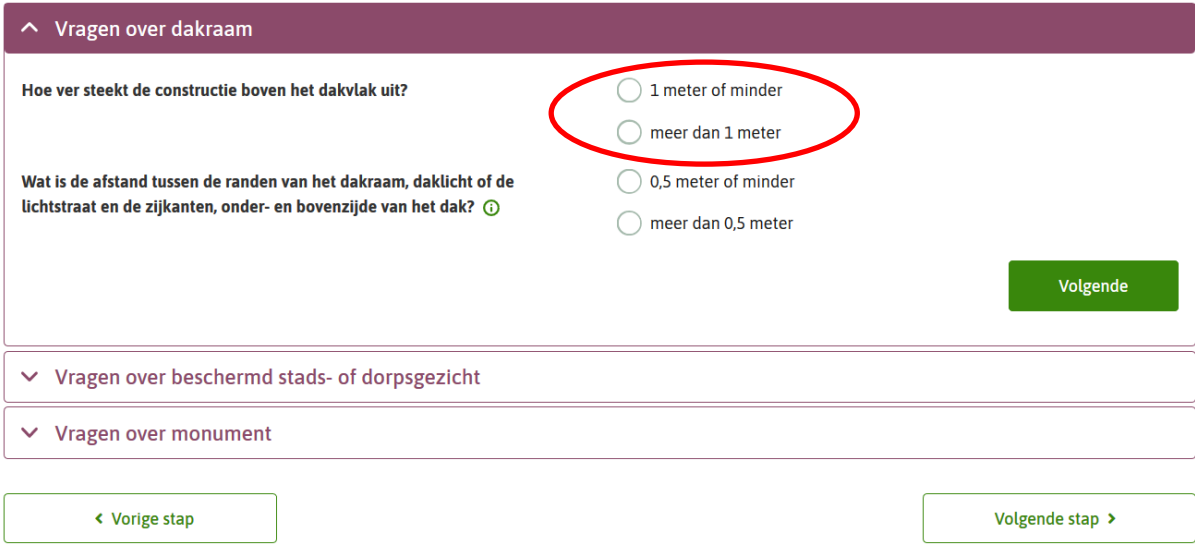

Figuur 10: De vraagstelling ten opzichte van de standaard aansluiting is aangepast

Gemeente Venlo heeft extra regels over de zichtbaarheid van het dakraam toegevoegd aan de regels van de standaard aansluiting.

#### Dakraam plaatsen

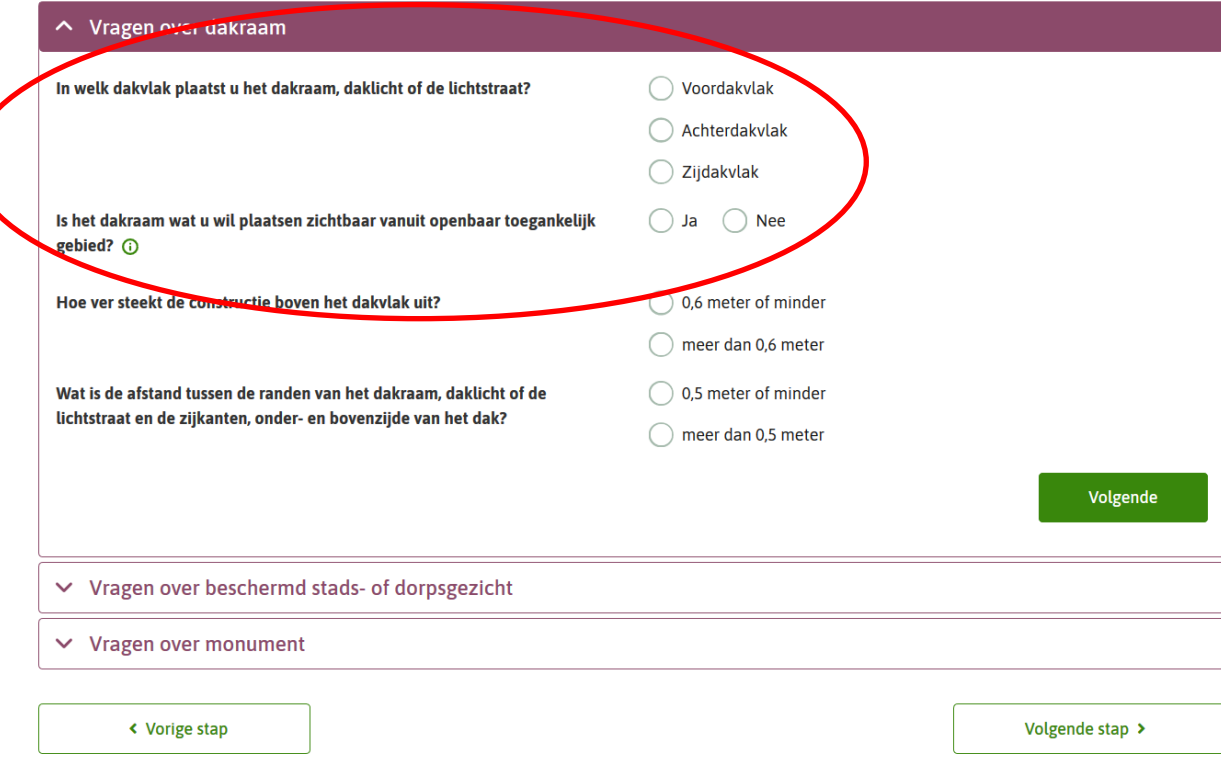

Figuur 11: als een initiatiefnemer binnen het ambtsgebied van gemeente Venlo een dakraam wil plaatsen, ziet de initiatiefnemer meer vragen dan in de standaard aansluiting

Gemeente Utrecht heeft de standaard vragen van het aansluitpunt uitgezet. Daar zijn alleen de regels over monumenten en beschermde stads- of dorpsgezichten van belang.

#### 3. Vragen beantwoorden

#### Dakraam plaatsen

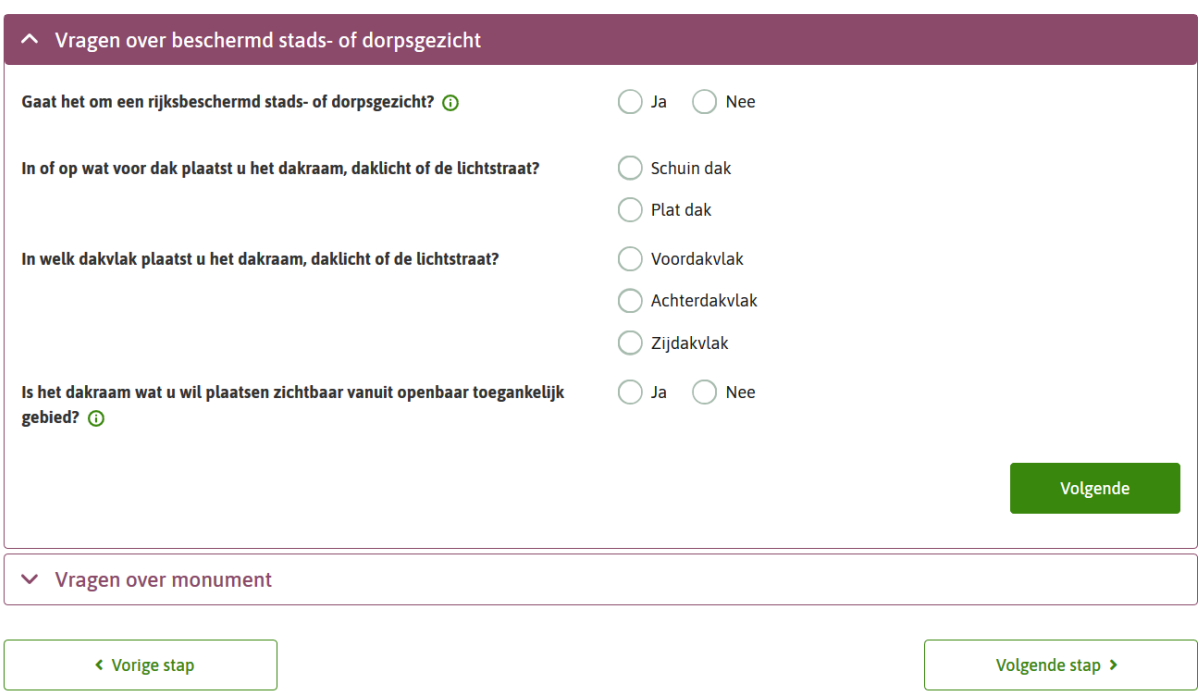

Figuur 12: als een initiatiefnemer binnen het ambtsgebied van gemeente Utrecht een dakraam wil plaatsen, komen alleen de vragen over een beschermd stads- of dorpsgezicht en monumenten.

**TIP** Het aanpassen van toepasbare regels kost evenveel inspanning als het neerzetten van nieuwe toepasbare regels. In beide gevallen dient er een nieuw toepasbare regelbestand toegevoegd te worden. Zorg dat er software beschikbaar is om de toepasbare regels te kunnen aanpassen of opstellen. De standaard aansluiting kan uit de RTR worden gedownload om deze te bewerken en weer te uploaden. Om deze actie uit te voeren is toepasbare regelsoftware nodig.

Bij het aanleveren van een lokale aansluiting zal moeten worden aangegeven op welke locatie (of meerdere locaties) de lokale aansluiting geldig is. De te gebruiken locatie(s) moeten bekend zijn in Ozon om er gebruik van te kunnen maken. In het bovenstaande voorbeeld is steeds het ambtsgebied van het desbetreffende bestuursorgaan gebruikt, maar dit kan ook een andere locatie zijn.

Per aansluitpunt kan één type bestuurslaag (in dit voorbeeld gemeenten) lokale aansluitingen toevoegen. Per bestuursorgaan kan één lokale aansluiting per aansluitpunt worden aangeleverd. Locaties van verschillende bestuursorganen onder hetzelfde aansluitpunt mogen elkaar niet overlappen.

## <span id="page-25-0"></span>**4 Functionele Structuur**

In het kader van toepasbare regels en de RTR wordt vaak gesproken over de functionele structuur. Dit hoofdstuk gaat in op de betekenis van de functionele structuur, hoe de functionele structuur wordt opgebouwd en wat er in de functionele structuur terug te vinden is.

## <span id="page-25-1"></span>**4.1** *Wat is de functionele structuur*

De functionele structuur is de kapstok waar uiteindelijk de toepasbare regels aan hangen. De functionele structuur is een taxonomie<sup>1</sup> die is opgebouwd uit activiteiten en aanvullende kenmerken. De aanwezigheid van de juiste activiteiten in de RTR is randvoorwaardelijk voor het kunnen aanbieden van toepasbare regels over die activiteiten.

### <span id="page-25-2"></span>*4.1.1 Bron hoofdstructuur*

De RTR kent een hoofdstructuur van activiteiten op een hoog abstractieniveau. Deze activiteiten zijn beschreven in verschillende artikelen van de Omgevingswet, de AMvB Besluit Activiteiten Leefomgeving (BAL) en de AMvB Besluit Bouwwerken Leefomgeving (BBL) en bieden een grove indeling in verschillende categorieën. Onder de structuur van de activiteiten die door het Rijk zijn aangeleverd is door de koepels VNG, UvW en IPO een handige opdeling van activiteiten bedacht. Deze is eveneens aan de hoofdstructuur toegevoegd.

### <span id="page-25-3"></span>*4.1.2 Activiteiten in de hoofdstructuur*

De verschillende bestuursorganen hebben door het aanleveren van hun omgevingsdocument met OW objecten onder deze hoofdstructuur hun eigen activiteiten geplaatst. Bij het aanmaken van de activiteiten wordt met een relatie naar een bovenliggende activiteit in de

hoofdstructuur aangegeven wat de hiërarchische relatie tussen de activiteiten is.

Zoals eerder aangegeven heeft elke activiteit via de koppeling met de regels een (of meerdere) locatie(s). Dat is het ambtsgebied van het bestuursorgaan of een specifieker aangewezen locatie.

De regelteksten van de Omgevingsdocumenten worden samen met annotatie informatie (het STOP gedeelte) aangeleverd aan het bronhouderskoppelvlak. Van hieruit gaat de regeltekst naar de LVBB en het STOP gedeelte naar Ozon.

Als activiteiten eenmaal in Ozon zitten, zijn ze zichtbaar en doorzoekbaar in de module 'regels op de kaart' van het Omgevingsloket én in de Registratie Toepasbare Regels.

j

<sup>&</sup>lt;sup>1</sup> Een **taxonomie** is een indeling van individuen of objecten in groepen.

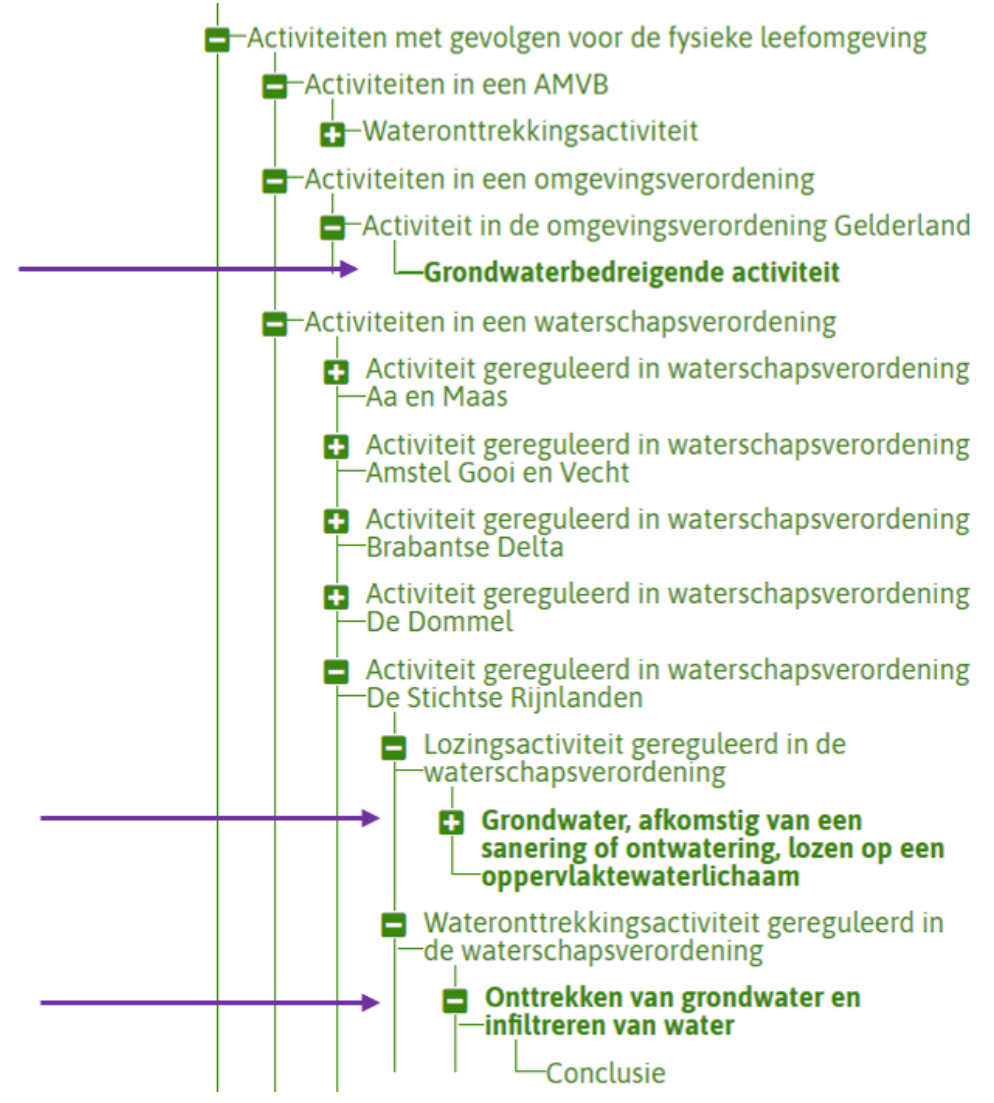

Figuur 13: Activiteiten toegevoegd aan de hoofstructuur door respectievelijk provincie Gelderland en Hoogheemraadschap de Stichtse Rijnlanden.

## <span id="page-26-0"></span>**4.2** *Synchronisatie met Ozon*

Zoals aangegeven in de vorige paragrafen worden de activiteiten vanuit een Omgevingsdocument via het bronhouderskoppelvlak en Ozon overgehaald naar de RTR. Als er nieuwe activiteiten in Ozon staan meldt Ozon dat en haalt de RTR de nieuwe activiteiten binnen.

## <span id="page-26-1"></span>*4.2.1 Basisattributen*

Hierbij worden een aantal kenmerken van het omgevingsdocument beschikbaar in de RTR:

#### OEFEN\_kappen van een boom

Konmerken vanuit Omgevingedecument

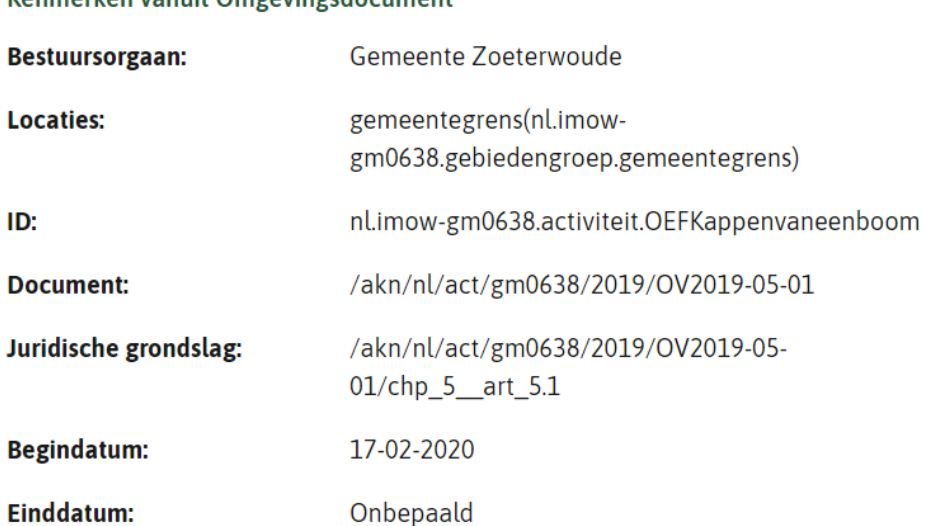

**Naam van de activiteit** Zoals de activiteit herkenbaar is, bijvoorbeeld 'voeren agrarisch loonwerkbedrijf'. In de bovenstaande afbeelding is dat 'OEFEN\_kappen van een boom'

**Bestuursorgaan** Het bestuursorgaan dat de regels heeft aangeleverd, in bovenstaande afbeelding Gemeente Zoeterwoude

**Locaties** De locatie(s) waar de activiteit geldig is. Dit kunnen meerdere locaties zijn, maar er is altijd minimaal één locatie.

**ID** Een in het DSO unieke identificatie, bijvoorbeeld 'nl.imow-mn002.activiteit.AgrarischLoonwerkbedrijf'

**Document** Het omgevingsdocument dat de bron is van de activiteit

**Juridische Grondslag** De regeltekst(en) uit het document waarin de regels van de activiteit beschreven zijn

**Begindatum** De datum van juridische inwerkingtreding.

**Einddatum** De datum tot wanneer de activiteit juridisch geldig is. Deze datum kan ook heel goed leeg (onbepaald) zijn.

### <span id="page-27-0"></span>*4.2.2 Algemene set*

In de functionele structuur staat ook een stuk generieke informatie: de 'algemene set'. De algemene set is een vaste set van toepasbare regels die uitgevraagd wordt binnen de aanvraag module van het Omgevingsloket.

Door de algemene set worden vragen gesteld over:

- Het project (hetgeen de initiatiefnemer wil gaan doen)
- NAW gegevens van de aanvrager en eventuele gemachtigde
- Het verzoek (toelichting en akkoordverklaring)

Deze gegevens zijn nodig om een aanvraag in te kunnen dienen. De algemene set wordt door het Rijk beheerd en zal in de toekomst nog nader worden gedocumenteerd.

## <span id="page-29-0"></span>**5 Activiteiten toepasbaar maken**

Juridische activiteiten zijn nog niet gelijk bruikbaar om toepasbare regels aan te koppelen. Ze zijn wel zichtbaar en doorzoekbaar in de module *Regels op de kaart* van het Omgevingsloket en in de RTR. Om toepasbare regels aan te leveren voor de vergunningcheck, de aanvraagformulieren en maatregelen op maat, dienen activiteiten eerst nog 'toepasbaar' gemaakt te worden. Het toepasbaar maken van een activiteit is ook nodig om de verzoeksroutering (lees voor uitleg paragraaf 5.2) goed in te richten. Er dient een aantal kenmerken aan de activiteit toegevoegd te worden. Een volledige (meer technische) beschrijving van welke kenmerken dit zijn is terug te vinden in het informatiemodel van de 'toepasbare activiteit'. Op functioneel niveau worden in de volgende paragrafen een aantal kenmerken verder toegelicht.

## <span id="page-29-1"></span>**5.1** *Toevoegen elementen aan activiteit*

### <span id="page-29-2"></span>*5.1.1 Regelbeheerobjecten*

Per **activiteit** worden de toepasbare regels opgenomen in een "*verzameling regels die over hetzelfde juridische onderdeel gaan*". In het Omgevingsloket komen die toepasbare regels niet allemaal op dezelfde plek terecht. Om ervoor te zorgen dat toepasbare regels daar gebruikt worden waar ze nodig zijn, zijn er Regelbeheerobjecten. Deze Regelbeheerobjecten vormen de schakel tussen een activiteit en de toepasbare regels met een specifiek doel in het Omgevingsloket.

Verschillende type **Regelbeheerobjecten** kunnen worden onderscheiden:

- o Conclusie: welke situaties leiden tot welke plichten? Moet de initiatiefnemer een melding doen, moet hij een vergunning aanvragen of kan hij starten met zijn project?
- o Indieningsvereisten: die informatie en documenten die nodig zijn om in te dienen
- o Voorschriften en Maatregelen: Welke maatregelen moet iemand nemen om zich aan de geldende voorschriften te houden?

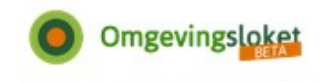

 $\beta$  Inloggen

#### Home Vergunningcheck Aanvragen Regels op de kaart Mijn Omgevingsloket

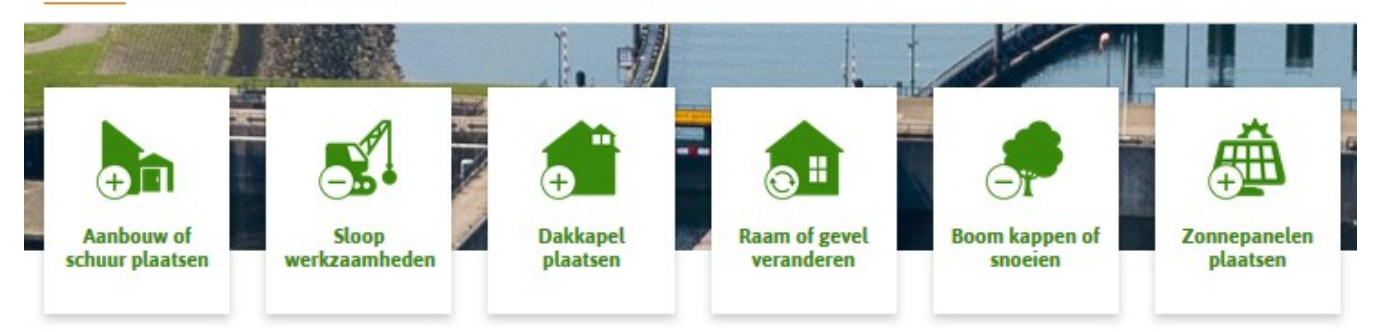

## Waarmee kunnen wij u helpen?

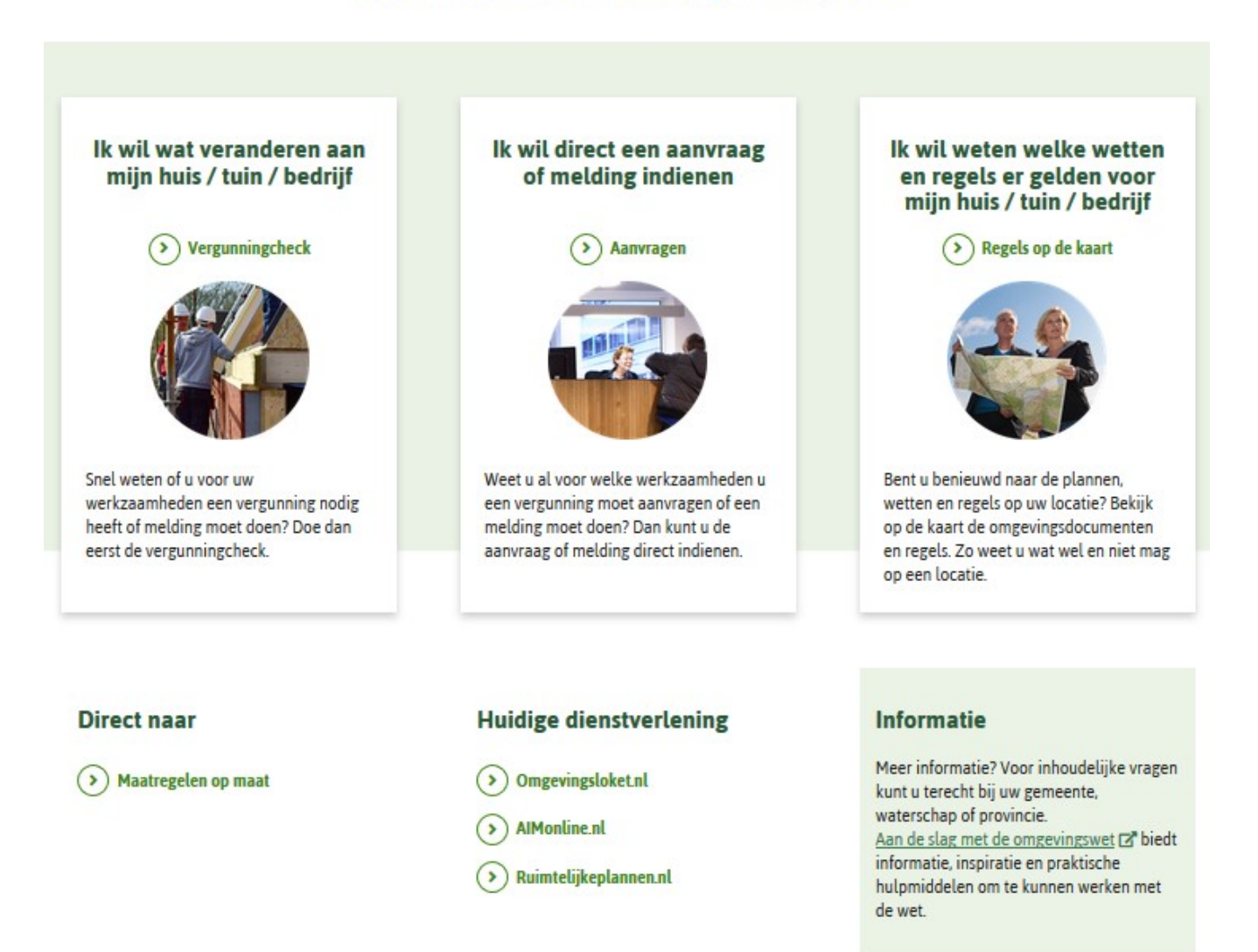

Op basis van de aan- of afwezigheid van een regelbeheerobject en/of toepasbare regels geeft het Omgevingsloket bepaalde meldingen aan de initiatiefnemer. Welke dat zijn wordt binnenkort beschreven op de website aan de slag met de omgevingswet.

Als een bestuursorgaan een regelbeheerobject voor een conclusie aan een activiteit heeft gehangen, maar daar geen toepasbare regels bij heeft aangeleverd, dan zal de gebruiker in het Omgevingsloket een melding te zien krijgen dat hij contact moet opnemen met zijn gemeente of waterschap, omdat er geen vragenboom is aangeleverd. Er is gekozen voor een melding waarin verwezen wordt naar gemeente of waterschap omdat dit de bevoegd gezagen zijn die 'het dichtst bij' een initiatiefnemer staan.

Bij de indieningsvereisten kan een initiatiefnemer, zodra er een regelbeheerobject is toegevoegd aan een activiteit, ook zonder dat daar toepasbare regels bij zijn aangeleverd, een aanvraag voor die activiteit indienen. Het enige wat er dan binnenkomt bij het bevoegd gezag zijn de vragen zoals opgenomen in de algemene set. Deze constructie kan worden gebruikt als een soort 'algemeen' aanvraagformulier.

Technisch bevat een regelbeheerobject:

- Een *typering*: Conclusie, Indieningsvereisten of Maatregelen. Het regelbeheerobject Conclusie is om het toepasbare regelbestand van de vergunningcheck in te zetten. Van het regelbeheerobject Conclusie is er per activiteit altijd maar één. Datzelfde geldt voor de Maatregelen, waarin een opsomming van alle te nemen maatregelen behorende bij een bepaalde activiteit staan.
- Er kunnen meerdere indieningsvereisten bij een activiteit nodig zijn. Om die verschillende soorten indieningsvereisten van elkaar te kunnen onderscheiden is er sprake van een *toestemmingstype*.Zie voor de actuele waardenlijst Bijlage 1, tabel 2 van de STTR:
	- o Aanvraag vergunning
	- o Melding
	- o Informatie
	- o Informatie ongewoon voorval
	- o Aanvraag maatwerkvoorschrift
	- o Melding gelijkwaardige maatregel
	- o Aanvraag toestemming gelijkwaardige maatregel
- Van elk toestemmingstype is er per activiteit maar één regelbeheerobject. Zo kan de activiteit 'Kappen van een boom' zowel een regelbeheerobject *Indieningsvereisten Aanvraag vergunning* als een *Indieningsvereisten Melding* hebben. Aan elk regelbeheerobject kan een bijbehorend toepasbareregelbestand worden toegevoegd. Zo kunnen de vragenbomen en gevraagde documenten per toestemming uniek worden uitgevraagd aan de initiatiefnemer.

De regelbeheerobjecten zijn na aanlevering via het koppelvlak toepasbare regels terug te vinden in de RTR.

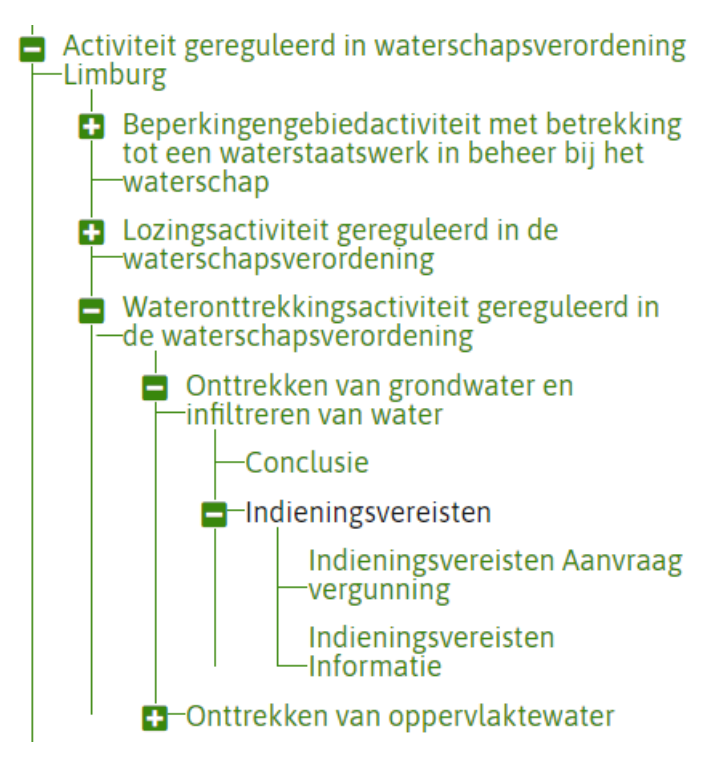

Figuur 14: Voorbeeld van een drietal regelbeheerobjecten onder de activiteit 'Onttrekken van grondwater en infiltreren van water' van waterschap Limburg. Een Conclusie, een Indieningsvereisten aanvraag vergunning en een Indieningsvereisten informatie

Regelbeheerobjecten van de conclusie en van de indieningsvereisten zijn in het DSO met elkaar verbonden. Als de uitkomst van de vergunningcheck 'Vergunningplicht' is (dat staat in het toepasbare regelbestand onder de Conclusie), dan wordt er door het Omgevingsloket de *Indieningvereisten Aanvraag vergunning* voor de initiatiefnemer klaargezet.

**TIP** Zorg ervoor dat de uitkomsten van de vergunningcheck *Meldingsplicht*, *Informatieplicht* en *Vergunningplicht* een bijbehorend indieningsformulier hebben. Als dit niet het geval is krijgt de initiatiefnemer een uitkomst waar geen aanvraag voor gedaan kan worden. Als een vergunningcheck alleen tot de uitkomsten een *Neem contact op met*, *Niet van toepassing*, *Toestemmingsvrij* of *Verbod* kan komen, zijn er geen aanvraagformulieren nodig.

Welke regelbeheerobjecten bij een activiteit nodig zijn, volgt uit de juridische tekst. Er is echter geen annotatie die ervoor zorgt dat er een regelbeheerobject wordt klaargezet. De regelbeheerder bepaalt dat op basis van analyse en levert dit regelbeheerobject met het koppelvlak toepasbare regels aan.

### <span id="page-32-0"></span>*5.1.2 Werkzaamheden*

Een ander kenmerk van een toepasbare activiteit is de werkzaamheid of werkzaamheden waarmee de activiteit moet kunnen worden gevonden in de modules vergunningcheck en maatregelen op maat.

Op de website aan de slag met de omgevingswet zijn alle aspecten van werkzaamheden gedocumenteerd. [https://aandeslagmetdeomgevingswet.nl/digitaal-stelsel/toepasbare-regels](https://aandeslagmetdeomgevingswet.nl/digitaal-stelsel/toepasbare-regels-vragenbomen/werkzaamheden/)[vragenbomen/werkzaamheden/](https://aandeslagmetdeomgevingswet.nl/digitaal-stelsel/toepasbare-regels-vragenbomen/werkzaamheden/)

## <span id="page-33-0"></span>**5.2** *Instellen parameters ten behoeve van de verzoeksroutering*

Heel paragraaf 5.2 gaat over de instellingen die gedaan kunnen worden om een verzoek naar het juiste bevoegd gezag te routeren. Door het DSO worden automatisch standaard instellingen gezet. Als er niets wordt ingesteld door een bestuursorgaan, gaat er door die standaard instellingen niets mis en komt een vergunningaanvraag netjes bij (in de meeste gevallen) de gemeente als bevoegd gezag terecht.

Termen die in deze paragraaf worden gebruikt:

**Een aanvraag** is hetgeen een initiatiefnemer in de aanvraagmodule aangeeft te willen doen. Dit kan zijn (een combinatie van): een vergunningaanvraag, een melding, informatie of een van de andere typen indieningsvereisten. Zie Bijlage 1 van de STTR voor de actuele lijst van indieningsvereisten.

**Een verzoek** is hetgeen door het Omgevingsloket wordt klaargezet voor een bepaald bevoegd gezag. Van een aanvraag die uit meerdere onderdelen bestaat worden bijvoorbeeld meldingen en vergunningaanvragen in aparte verzoeken gezet.

Indien er een verzoek wordt ingediend, zal deze naar het door het DSO automatisch afgeleide bevoegd gezag gaan. In die afleiding van het bevoegd gezag spelen de kenmerken bevoegd gezag, type, magneet en toonbaar een rol. Deze kenmerken worden in de volgende paragrafen beschreven.

Het uitgangspunt is om de afleiding van het bevoegd gezag voor de initiatiefnemer zo simpel mogelijk te houden en in het Omgevingsloket geen extra vragen te stellen om het bevoegd gezag nauwkeuriger te bepalen. Het streven is om een 80% correcte afleiding te halen. De overige 20% kan gecorrigeerd worden. Dit kan door de initiatiefnemers zelf; in het Omgevingsloket kan een ander bevoegd gezag gekozen worden. Daarnaast kan een bevoegd gezag bij ontvangst het verzoek doorsturen naar een ander bevoegd gezag.

## <span id="page-33-1"></span>*5.2.1 Bevoegd gezag*

Het bevoegd gezag is de partij die juridisch verantwoordelijk is voor het behandelen van de aanvraag of melding. Dit kan een andere partij zijn dan het bestuursorgaan dat de activiteit heeft aangeleverd middels een Omgevingsdocument. Als het bestuursorgaan ook het bevoegd gezag is (en voor de meeste bestuursorganen zal dit het geval zijn) dan hoeft er niets te worden ingesteld, het bestuursorgaan is dan ook het bevoegd gezag. Alleen als het bevoegd gezag een andere organisatie is dan het aanleverende bestuursorgaan, moet het bevoegd gezag worden ingesteld.

Dit kan door als bevoegd gezag de bestuurslaag (gemeente, waterschap of provincie) mee te geven bij het toepasbaar maken van een activiteit.

Een specifiek bevoegd gezag kan worden aangegeven door het Rijk, bijvoorbeeld om aan te geven dat een vergunningaanvraag voor een mijnbouwactiviteit naar het Ministerie van Economische Zaken en Klimaat gaat.

Of en welk (afwijkend) bevoegd gezag is ingesteld is onder andere te zien in de registratie toepasbare regels, bij de kenmerken van de toepasbare activiteit. Staat daar niets? Dan js het bestuursorgaan ook het bevoegd gezag.

Maar wat doet het bevoegd gezag ertoe? Er zijn enkelvoudige en meervoudige aanvragen. Meervoudige aanvragen bestaan uit meerdere activiteiten.

- o Is het een enkelvoudige aanvraag, dan is geldt het bevoegd gezag wat bij de activiteit hoort. Als een bestuurslaag staat aangegeven dan bepaalt locatie die door de initiatiefnemer gekozen is in combinatie met de bestuurslaag waar het verzoek heen gaat. Staat er 'gemeente', dan maakt het uit of de initiatiefnemer in Deventer heeft geklikt (verzoek gaat naar gemeente Deventer), of in Epse (gemeente Lochem).
- o In het geval van een meervoudige aanvraag gaat het verzoek naar het 'laagste' bevoegd gezag. Vaak zal een meervoudige aanvraag naar een gemeente gaan, ook al zitten er provinciale activiteiten bij in.

Op https://iplo.nl/regelgeving/instrumenten/vergunningverlening-toezicht-handhaving/bevoegd-gezagomgevingswet/bevoegd-gezag-omgevingsvergunning/bepalen-bevoegd-gezag-omgevingsvergunning/staan een aantal beslisschema's die meer toelichting geven op de verschillende scenario's die er kunnen zijn.

In het document *Bevoegd gezag logica en behandeldienst configuratie* is het beste na te lezen wat de logica is achter de bevoegd gezag bepaling. Deze is te downloaden vanaf het ontwikkelaarsportaal [https://aandeslagmetdeomgevingswet.nl/ontwikkelaarsportaal/api](https://aandeslagmetdeomgevingswet.nl/ontwikkelaarsportaal/api-register/api/behandeldienst-configuratie-beheren/)[register/api/behandeldienst-configuratie-beheren/](https://aandeslagmetdeomgevingswet.nl/ontwikkelaarsportaal/api-register/api/behandeldienst-configuratie-beheren/)

## <span id="page-34-0"></span>*5.2.2 Typering*

Er is een drietal type activiteiten: *Water*, *Milieubelastende* en *Overige*. De standaard instelling van type activiteit is *Overige.*

Het type activiteit bepaalt door wie een aanvraag van een activiteit wordt behandeld. Een aanvraag met daarin zowel water- als niet-wateractiviteiten wordt gesplitst in een verzoek met daarin de water activiteiten en een verzoek met de niet-water activiteiten. In de meeste gevallen zal het water verzoek naar een waterschap gaan en het niet-waterverzoek naar een gemeente.

Indien er een melding en een vergunningaanvraag van één (dezelfde) activiteit zijn, worden deze in verschillende verzoeken gezet.

Als het een *milieubelastende* activiteit is, dan worden zowel de vergunningaanvraag als de melding gezamenlijk door hetzelfde bevoegd gezag bekeken. Zoals in de vorige paragraaf staat beschreven wordt op basis van de ingestelde kenmerken het bevoegd gezag per verzoek bepaald. Hierbij wordt voor de *milieubelastende* activiteiten één bevoegd gezag bepaald. Er wordt echter enkel gekeken naar de activiteiten waarvoor een vergunning (toestemmingstype) wordt aangevraagd. Dit kan leiden tot verschillende verzoeken voor hetzelfde bevoegd gezag.

De 'typering' van een activiteit speelt daarmee vooral een rol bij het afleiden van het bevoegd gezag waar een verzoek naar toe moet.

## <span id="page-34-1"></span>*5.2.3 Toonbaar*

In het Omgevingsloket worden geannoteerde activiteiten op diverse plaatsen gebruikt.

Een toonbare activiteit is het activiteitniveau waarop een aanvraag wordt ingediend. Deze toonbare activiteit komt in beeld bij de eindconclusie in de vergunningcheck, bij het kiezen van een activiteit als iemand een aanvraag wil doen en bij de uitkomst van maatregel op maat.

De activiteitenstructuur in de RTR bestaat uit een 'boom' van activiteiten waarbij aan de laagste activiteiten in de boomstructuur (de 'blaadjes' aan de boom) de regelbeheerobjecten en toepasbare regels zijn gekoppeld. Deze laagste activiteiten worden ook gebruikt om de koppeling te leggen tussen activiteit en werkzaamheid.

Standaard worden de laagste activiteiten gebruikt om een aanvraag of een melding voor te doen. De regelgeving kan echter zo geschreven zijn dat een aanvraag gedaan moet worden op een hoger liggende activiteit. Dit is mogelijk door een hoger liggende activiteit toonbaar te maken. In plaats van de (laagste niveau) activiteit 'plaatsen dakkapel' wordt dan een aanvraag ingediend voor (op een hoger niveau gelegen) 'bouwactiviteit'.

Door bij het toepasbaar maken van een activiteit het kenmerk 'toonbaar' aan te zetten kan een andere activiteit dan de laagste als te gebruiken activiteiten worden geselecteerd.

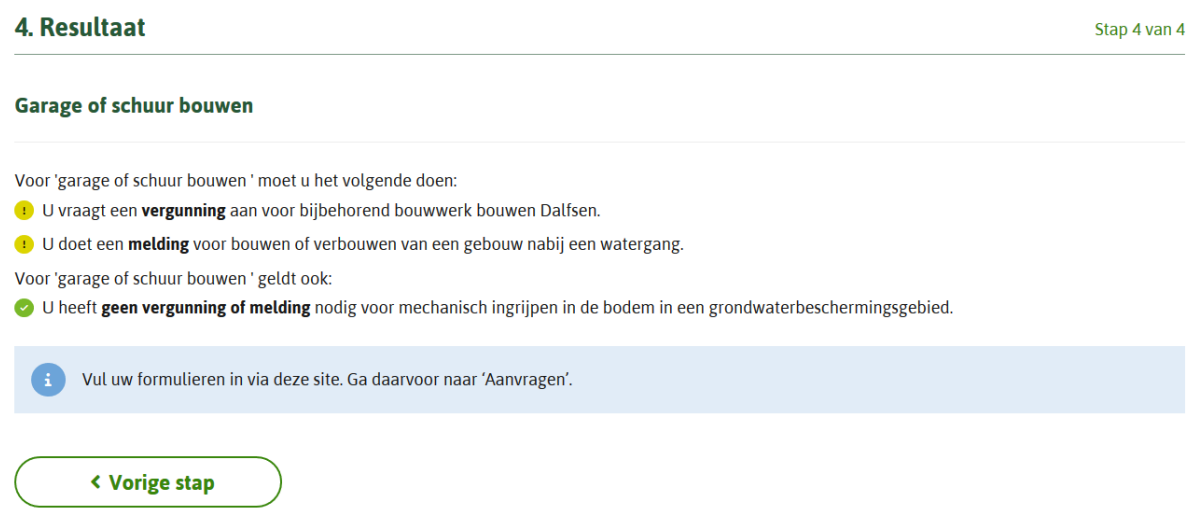

Figuur 15: het resultaat van een vergunningcheck

In het resultaat van de vergunningcheck worden de activiteitnamen van de toonbare activiteiten zichtbaar onder de werkzaamheid. Dit is de naam waarmee de activiteit geannoteerd en aangeleverd is met het Omgevingsdocument. In het bovenstaande voorbeeld zijn de toonbare activiteiten *bijbehorend bouwwerk bouwen Dalfsen* (van de gemeente Dalfsen), *bouwen of verbouwen van een gebouw nabij een watergang* (van Waterschap Drents Overijsselse Delta) en *mechanisch ingrijpen in de bodem in een grondwaterbeschermingsgebied* (van provincie Overijssel).

Bij het rechtstreeks kiezen van een activiteit in de aanvraagmodule van het Omgevingsloket worden de toonbare activiteiten aangeboden om een keuze uit te maken.

### <span id="page-35-0"></span>*5.2.4 Magneet*

Een magneetactiviteit is een activiteit die ervoor zorgt dat er bij een meervoudige aanvraag (dat is een aanvraag voor een omgevingsvergunning met diverse activiteiten) altijd sprake is van één bevoegd gezag. De magneet-activiteit is zo belangrijk dat zij alle andere activiteiten als het ware naar zich toetrekt. Er zijn een paar specifieke activiteiten in de Omgevingswet benoemd als magneet-activiteit. Deze hebben vaak als bevoegd gezag een ministerie.

De meeste activiteiten zijn geen magneet-activiteit. De standaard instelling van magneet is dan ook 'niet waar'.

## <span id="page-36-0"></span>**5.3** *Aanleveren toepasbare regels*

Als de activiteit eenmaal toepasbaar is gemaakt, kunnen de toepasbare regels eraan worden toegevoegd.

Toepasbare regels worden per regelbeheerobject in een toepasbare regelbestand aangeleverd. Dus als er én een vergunningcheck én een aanvraagformulier melding voor een activiteit zijn, dan zullen er twee afzonderlijke toepasbare regelbestanden aangeleverd moeten worden. De functionele structuur referentie in het toepasbare regelbestand is de verwijzing naar een regelbeheerobject van een activiteit in de functionele structuur in de RTR.

Het opstellen van toepasbare regels hoeft niet te wachten op toepasbaar gemaakte activiteiten, daar kan veel eerder mee begonnen worden. Verschillende toepasbare regel softwarepakketten bieden de mogelijkheid om de toepasbare regels al te maken en (tot op zekere hoogte) te testen, vóórdat de bestanden worden aangeleverd aan de RTR.

Toepasbare regels moeten voldoen aan de STTR. Daar wordt op geverifieerd bij het aanleveren. Het aanleveren van toepasbare regels aan het DSO verloopt via het koppelvlak aanleveren toepasbare regels. Met dit koppelvlak kunnen zowel (stap 1) activiteiten toepasbaar worden gemaakt als ook (stap 2) toepasbare regels worden aangeleverd. Hoe softwareleveranciers dit inbouwen in de toepasbare regelsoftware kan per leverancier verschillen.

## <span id="page-37-0"></span>**6 Behandeldienst**

De behandeldienst is per activiteit in te stellen door het bevoegd gezag waar de aanvraag naar toe gaat. Zo kan een aanvraag worden 'doorgezet' naar een andere partij die de aanvraag kan behandelen en wellicht ook kan vergunnen.

Zo kan een gemeente ervoor kiezen om al zijn reclame aanvragen zelf te behandelen, maar alle aanvragen voor een kapvergunning door te zetten naar een behandeldienst.

De behandeldienst staat los van de functionaliteit van de toepasbare regels. Via een eigen service is door het bevoegd gezag in te stellen welke activiteiten door welke behandeldiensten behandeld worden. Sommige softwareleveranciers zullen het configureren van behandeldiensten via deze service in hun software opnemen, anderen wellicht niet. Vraag om dit zeker te weten uw softwareleverancier (van toepasbare regels óf VTH software) naar de mogelijkheden.

Op de pagina [https://aandeslagmetdeomgevingswet.nl/digitaal-stelsel/vergunningaanvragen](https://aandeslagmetdeomgevingswet.nl/digitaal-stelsel/vergunningaanvragen-meldingen/behandeldienst-instellen/)[meldingen/behandeldienst-instellen/](https://aandeslagmetdeomgevingswet.nl/digitaal-stelsel/vergunningaanvragen-meldingen/behandeldienst-instellen/) is meer informatie te vinden over de bevoegd gezag bepaling en het instellen van behandeldiensten.

De service om de behandeldienst mee te configureren is beschreven op het ontwikkelaarsportaal. Daar zijn in de PDF *Bevoegd gezag logica en behandeldienst configuratie* de mogelijkheden voor de verschillende behandeldienstconfiguraties opgenomen.

https://aandeslagmetdeomgevingswet.nl/ontwikkelaarsportaal/api-register/api/behandeldienstconfiguratie-beheren/

## <span id="page-38-0"></span>**7 Referenties en andere documentatie**

#### **Toepasbare regels**

<https://aandeslagmetdeomgevingswet.nl/digitaal-stelsel/toepasbare-regels-vragenbomen/>

#### **STTR en IMTR**

<https://aandeslagmetdeomgevingswet.nl/digitaal-stelsel/aansluiten/standaarden/sttr-imtr/>

#### **Aanleveren toepasbare regels**

[https://aandeslagmetdeomgevingswet.nl/digitaal-stelsel/toepasbare-regels](https://aandeslagmetdeomgevingswet.nl/digitaal-stelsel/toepasbare-regels-vragenbomen/registreren/)[vragenbomen/registreren/](https://aandeslagmetdeomgevingswet.nl/digitaal-stelsel/toepasbare-regels-vragenbomen/registreren/)

#### **Schrijfwijzer**

[https://aandeslagmetdeomgevingswet.nl/digitaal-stelsel/toepasbare-regels](https://aandeslagmetdeomgevingswet.nl/digitaal-stelsel/toepasbare-regels-vragenbomen/schrijfwijzer/)[vragenbomen/schrijfwijzer/](https://aandeslagmetdeomgevingswet.nl/digitaal-stelsel/toepasbare-regels-vragenbomen/schrijfwijzer/)

#### **Informatie over werkzaamheden**

[https://aandeslagmetdeomgevingswet.nl/digitaal-stelsel/toepasbare-regels](https://aandeslagmetdeomgevingswet.nl/digitaal-stelsel/toepasbare-regels-vragenbomen/werkzaamheden/)[vragenbomen/werkzaamheden/](https://aandeslagmetdeomgevingswet.nl/digitaal-stelsel/toepasbare-regels-vragenbomen/werkzaamheden/)

#### **Webinars over toepasbare regels, functionele structuur en veel meer**

[https://aandeslagmetdeomgevingswet.nl/implementatie/ondersteuning/cursus-en](https://aandeslagmetdeomgevingswet.nl/implementatie/ondersteuning/cursus-en-training/webcolleges-webinars/webinars/)[training/webcolleges-webinars/webinars/](https://aandeslagmetdeomgevingswet.nl/implementatie/ondersteuning/cursus-en-training/webcolleges-webinars/webinars/)

#### **Bevoegd gezag afleiding en behandeldienst configureren**

Op de pagina [https://aandeslagmetdeomgevingswet.nl/digitaal-stelsel/vergunningaanvragen](https://aandeslagmetdeomgevingswet.nl/digitaal-stelsel/vergunningaanvragen-meldingen/behandeldienst-instellen/)[meldingen/behandeldienst-instellen/](https://aandeslagmetdeomgevingswet.nl/digitaal-stelsel/vergunningaanvragen-meldingen/behandeldienst-instellen/) is meer informatie te vinden over de bevoegd gezag bepaling en het instellen van behandeldiensten.

#### **Praktijkrichtlijnen STOP TPOD**

<https://wegwijzerstoptpod.nl/>